# **CATS-DEVELOPED GAMES**

**RESOURCE PAPER No.15** 

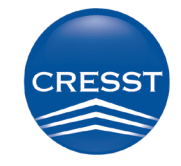

**National Center for Research** on Evaluation, Standards, & Student Testing

**UCLA** | Graduate School of Education & Information Studies

# **CATS-Developed Games**

September 17, 2012

Center for Advanced Technology in Schools

National Center for Research on Evaluation, Standards, and Student Testing (CRESST) Center for the Study of Evaluation (CSE) Graduate School of Education & Information Studies University of California, Los Angeles 300 Charles E. Young Drive North GSE&IS Bldg., Box 951522 Los Angeles, CA 90095-1522 (310) 206-1532

Copyright © 2012 The Regents of the University of California

The work reported herein was supported under the Educational Research and Development Centers Program, PR/Award Number R305C080015.

The findings and opinions expressed here do not necessarily reflect the positions or policies of the National Center for Education Research, the Institute of Education Sciences, or the U.S. Department of Education.

# **TABLE OF CONTENTS**

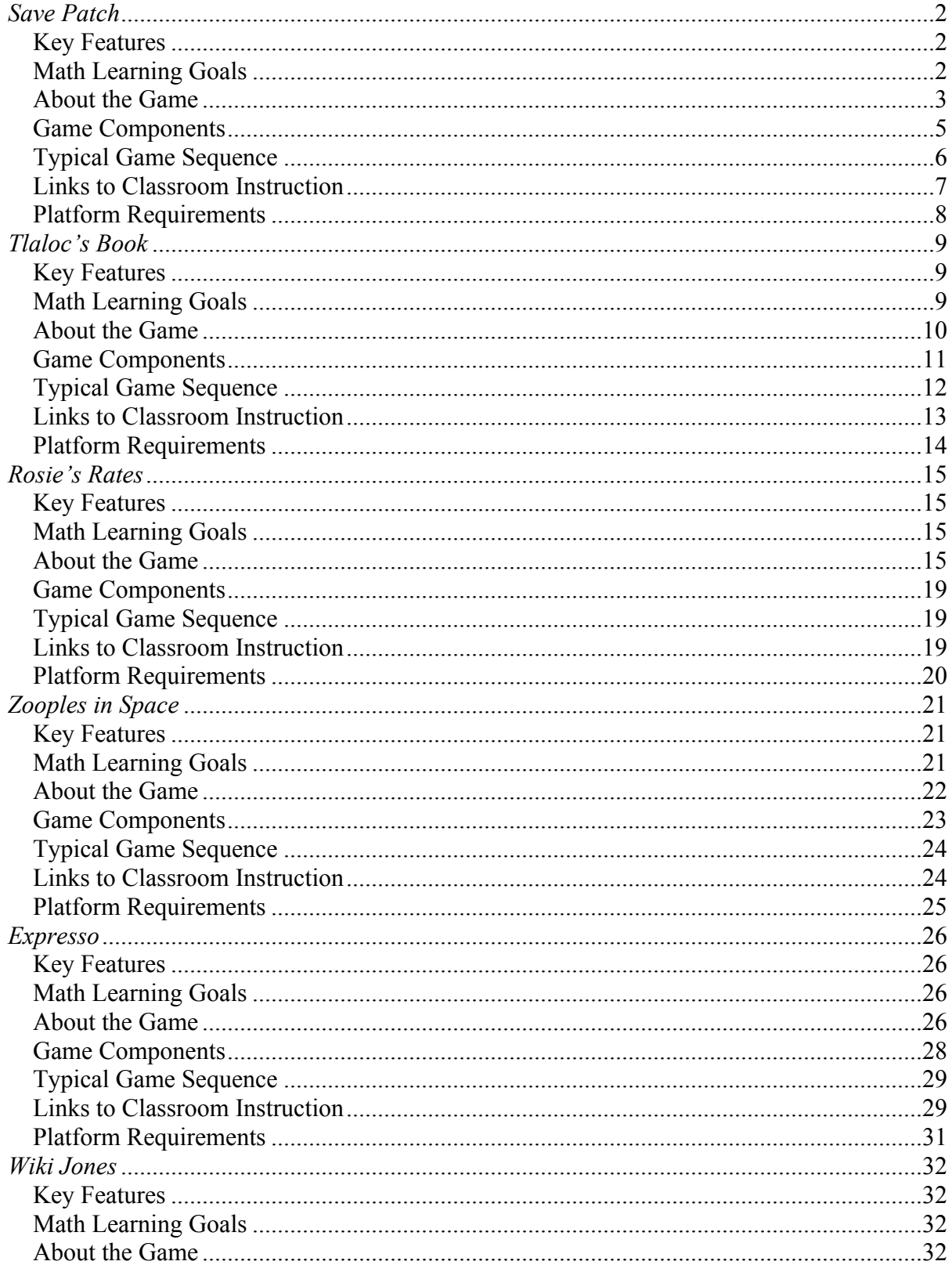

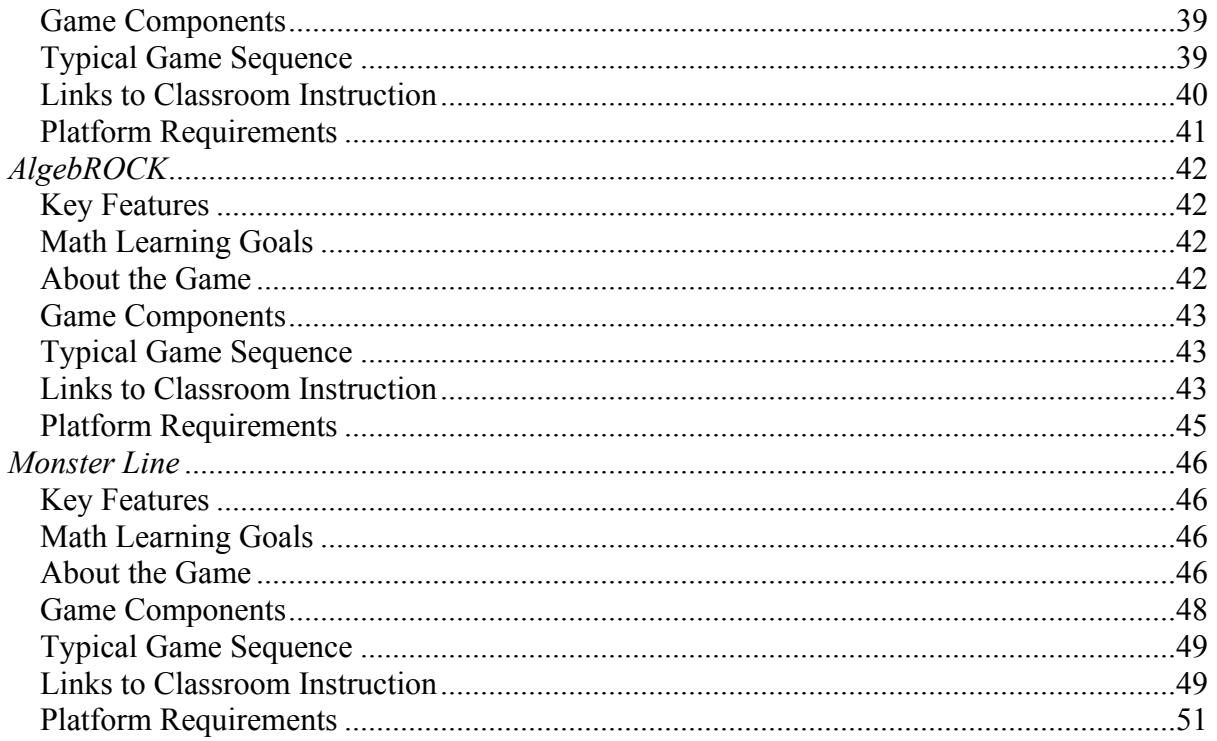

#### **CATS-DEVELOPED GAMES**

#### Center for Advanced Technology in Schools

This document contains an overview of a series of educational games developed by the Center for Advanced Technology in Schools (CATS) at UCLA's National Center for Research on Evaluation, Standards, and Student Testing (CRESST). Funded by the U.S. Department of Education's Institute of Educational Sciences, CATS combines research on cognitive psychology, instruction, assessment, and new technologies including gaming to improve the understanding of fundamental math concepts of underperforming middle school students.

For each CATS game, this document provides a brief game description, and describes the key features and math learning goals, the user interface, the typical game play sequence, game components, links to classroom learning, and the platform requirements.

CATS includes partners from the University of Southern California, UC Santa Barbara, Arizona State University, and ETS, in addition to a national advisory faculty including several dozen technology and game experts, cognitive psychologists, and noted researchers in mathematics, science teaching, and learning. We especially thank the University of Southern California's Game Innovation Lab for their contributions to the early development of several of the games described in this document. For more information about this document or to obtain access to the educational games described, please contact Dr. Gregory Chung at  $\text{greg@ucla.edu}$ or 310-794-4392.

# *SAVE PATCH*

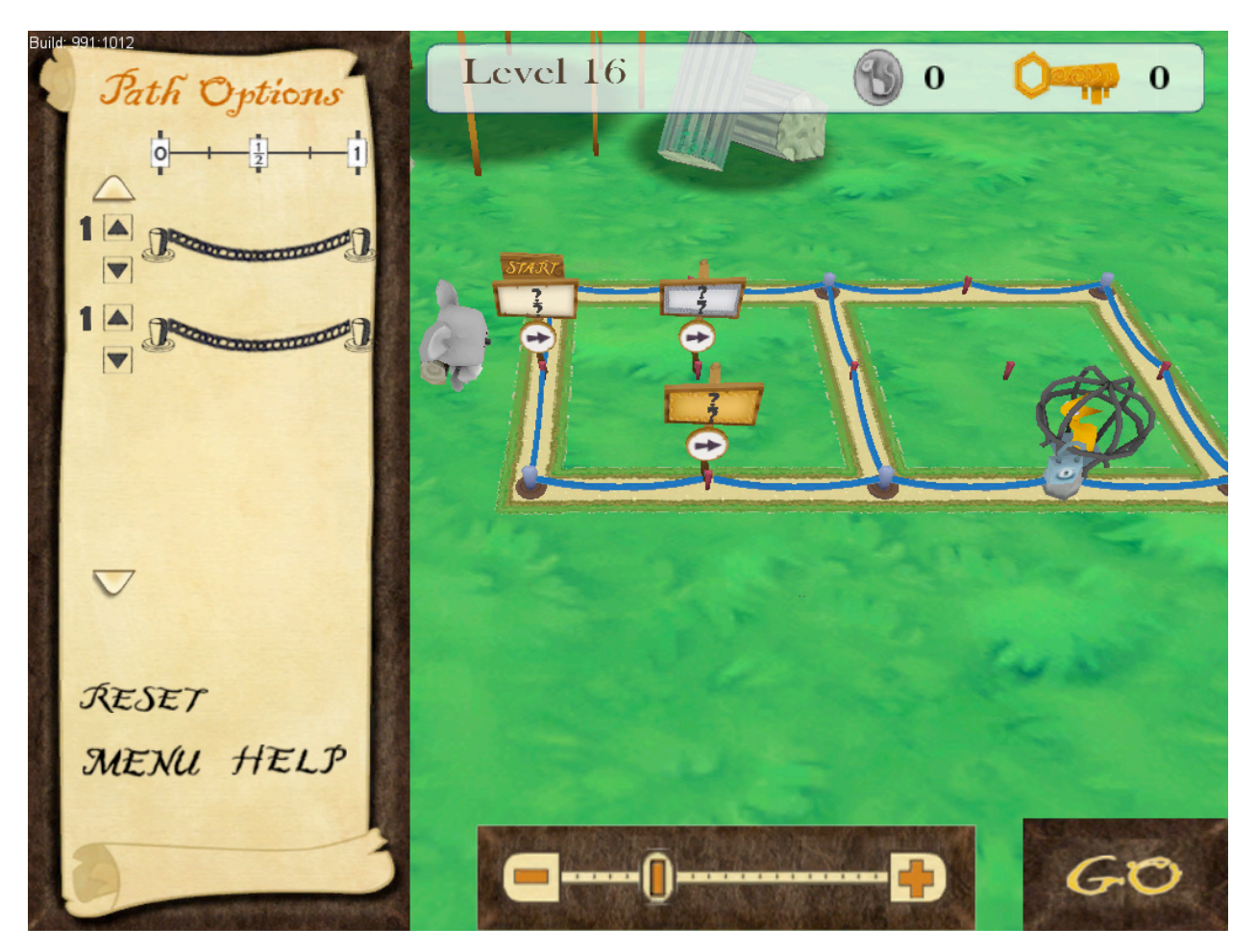

## **Key Features**

- Single-player game with 56 levels covering 10 math topics
- Stand-alone application that does not use the Web or require network connectivity
- Math learning goals integrated with game mechanics
- Individualized feedback system
- Research-based design
- Achievements in the form of coin accumulation leading to avatar choice
- Video tutorials on game play
- Puzzle-adventure genre

# **Math Learning Goals**

• Improve students' understanding of the idea of a unit.

- Improve students' understanding of the idea that addition of fractions involves adding equal-sized pieces.
- Improve students' understanding of the meaning of the numerator.
- Improve students' understanding of the meaning of the denominator.

## **About the Game**

In the rational number addition video game *Save Patch,* the goal is to reach a cat statue across an archeological dig site. The challenge lies in only being able to travel on a one- or twodimensional grid by determining the correct length of rope to travel between posts. In addition, on some levels, the student is required to stop at prescribed points (denoted by signposts labeled with a gold key). Students are given a set number of rope pieces to build the instructions for the explorer; rope pieces are added to signposts to prescribe the distance the character will walk. For example, if you add a one-unit rope piece to a signpost, the character will walk exactly one unit. In *Save Patch*, one whole unit is always the distance between two large gray posts. Rope pieces can be added to a signpost to increase the distance the character will walk; however, only identical rope pieces can be added together. While any size rope piece can be placed on the signpost initially, subsequent rope pieces can only be added to the signpost if they are the same size. Whole unit (integer) rope pieces are also added one at a time to signposts, reinforcing the meaning of addition with integers.

The game exploits the fact that real numbers can be broken into smaller, identical parts if necessary to facilitate addition, and that this process is similar in both integer and fractional addition. The intent is to make explicit connections between integer addition (with which many students have confidence) and fractional addition (with which many students struggle). Moreover, the gameplay requires that players (students) be attentive to the size of a unit they are adding. Unlike many previous games designed to teach mathematics, however, fluency with the basic ideas (the learning goals as specified in the knowledge specifications) is integral, not ancillary, to gameplay.

As gameplay proceeds, however, the signposts are placed at distances along the grid that are fractional parts of the whole unit. Consequently, students must know how to break rope pieces into fractional units. As only identical units can be added together (in agreement with the foundational idea of addition), students must be attentive to what the rational number means, to what units are being added, to what units are already on the signpost, and to how they will break rope pieces into smaller parts. So while students could add a rope piece that is 1/2 a unit to another rope piece that is 1/2 a unit, they are not allowed to add a rope piece that is 1/2 a unit to a rope piece that is a whole unit until the whole unit is broken into two 1/2-unit rope pieces. At the time all three of these rope pieces are added to the signpost, the signpost would show that it had 3/2 (rather than 1 1/2) units of rope. As noted previously, this is intended to reinforce both the meaning of addition and to reinforce the player's understanding of the meaning of rational numbers.

In *Save Patch*, the procedure for converting fractions of different sizes (i.e., fractions with different denominators) is not accomplished through multiplication since that was beyond the specified learning goals (knowledge specifications) around which the game was designed. Rather, students were shown how they could click on up and down arrows next to a rope piece and break it into more pieces (each smaller in size) or fewer pieces (each larger in size), respectively. The fractional representation of the rope piece was shown next to each rope as the student clicked on the arrows. For example, if a student clicked up on a rope piece that was one whole unit in length, the rope broke into two halves, then three thirds, etc. If the student used the same procedure with a  $1/2$  rope piece, then the coil broke into two fourths, three sixths, and so on. Students could also click down on these same rope pieces to make fewer pieces that were larger in size.

# **Game Components**

## Table 1

Description of Game Elements and User Interface Elements

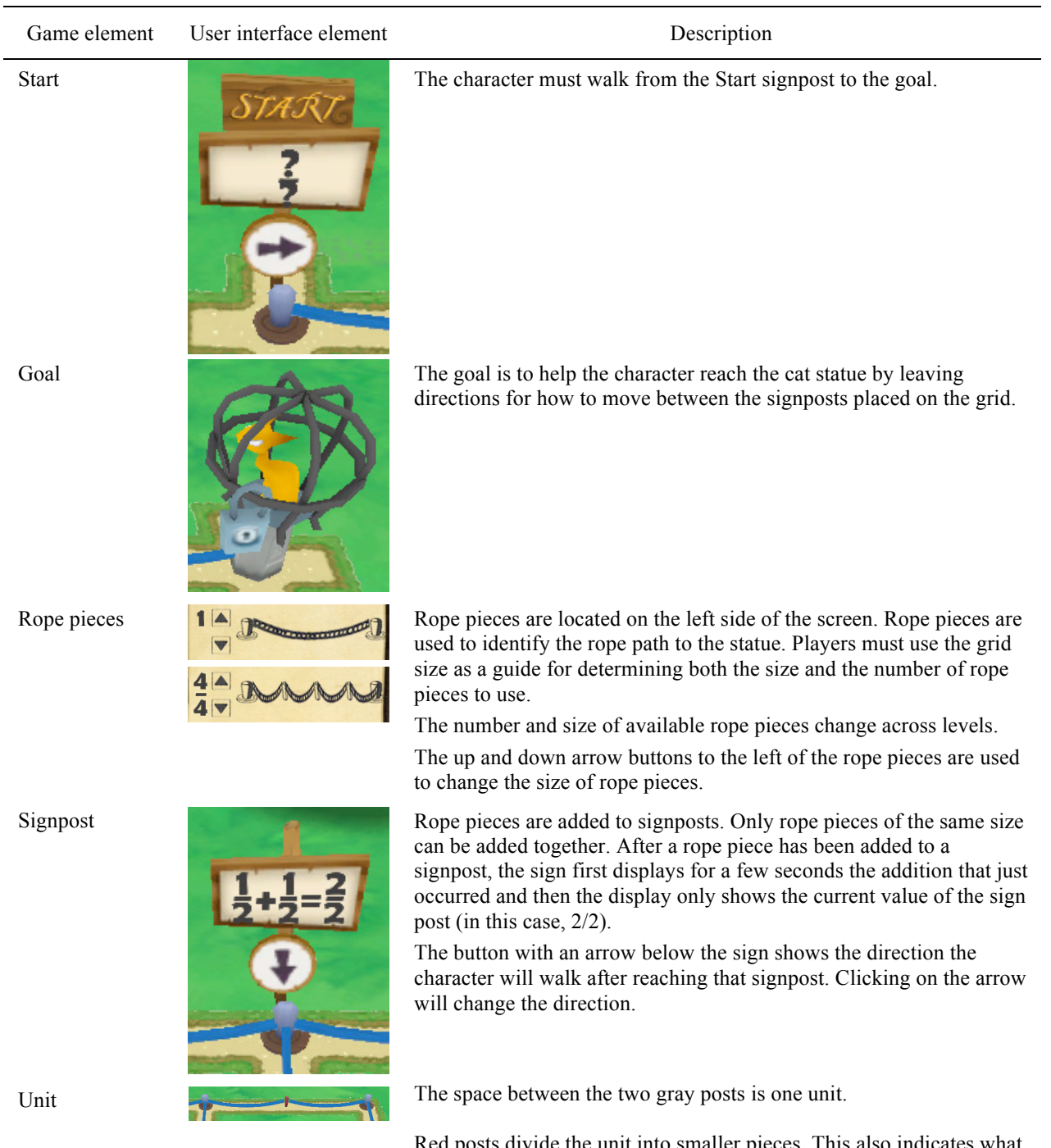

Red posts divide the unit into smaller pieces. This also indicates what size (denominator) and how many (numerator) rope pieces to place on signposts.

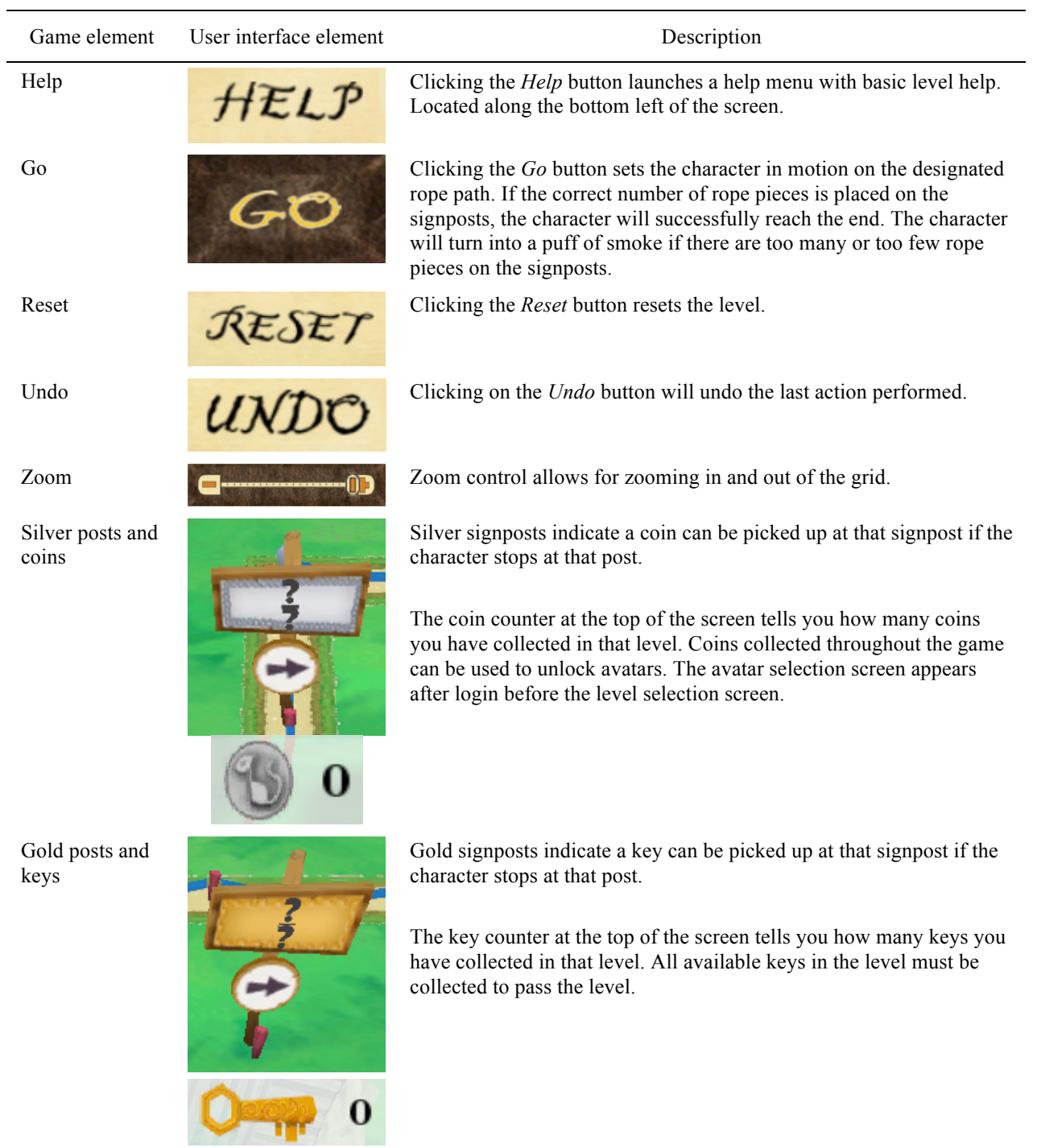

# **Typical Game Sequence**

- 1. Determine number and type of resources available for the level.
- 2. Define the unit.
- 3. Determine number of pieces the unit is broken into.
- 4. Place appropriate size and number of rope pieces on signposts.
- 5. Click *Go*.

#### **Links to Classroom Instruction**

#### *Unit*

One whole unit is always the distance between paths that are worn into the sodden field. Many students mistakenly believe that the whole screen is always the whole unit. Emphasize that they must identify the whole before they decide what rope(s) to use.

#### *Denominator*

In the game, the denominator is represented by spaces between the posts and pieces of rope. Many students mistakenly figure out the denominator by counting the posts instead of the spaces between the posts. Emphasize that they figure out the denominator by counting the spaces or the pieces of rope along the edge of the paths for each whole unit. Students should understand that the denominator tells you the number of pieces of rope that would make one whole unit of rope.

#### *Numerator*

As its name suggests, the numerator represents the number of a specific size of rope pieces a student has. So the three in 3/4 just means that they have three pieces of rope, each one fourth of a whole rope in length. Students should understand that, even though both the numerator and denominator are integers, they represent very different things. The denominator tells us about the size of the unit and the numerator tells us how many of those size pieces we have.

## *Adding Fractions*

Adding allows us to combine two things into a single sum; however, to do so, the two things must be identical. You can add miles to miles and yards to yards, but you can't add miles to yards unless you make the units identical. In the same way, you can't add fourths to thirds. To add fractions with different denominators, we have to make equivalent fractions with a common denominator (see converting fractions below). Then we add numerators and keep (write) the common denominator. Ask students WHY the denominators don't change when adding (or subtracting) fractions with common denominators. They should be able to tell you that, just like adding seven ones and two ones make nine ones, or adding 3 tenths and 4 tenths would be 7 tenths, the units don't change, so in adding fractions, the units don't change.

#### *Converting Fractions*

In *Save Patch*, it is not important for students to understand equivalent fractions or the math behind equivalent fractions. It is important that they see a pattern in converting from a rope piece of one size to another. For example, when one half of a rope is cut into half (i.e., two equal pieces), each piece is now a fourth (because it would take four of these pieces to make a whole) AND there are two of these in one half (because you cut the half rope into two equal pieces). This will help them determine common multiples (denominators), and will provide a conceptual base for understanding multiplication / division of fractions in future games. We hope that such an understanding also helps them begin to understand why multiplication of fractions does change the denominator.

#### **Platform Requirements**

Windows XP or later or Mac OS X 10.5 or later, 2GB of RAM, 1GB of hard disk space, screen resolution of at least  $1024 \times 768$ , and 3D graphics card designed for gaming applications. Machines with lower specifications may experience slow or unstable performance.

# *TLALOC'S BOOK*

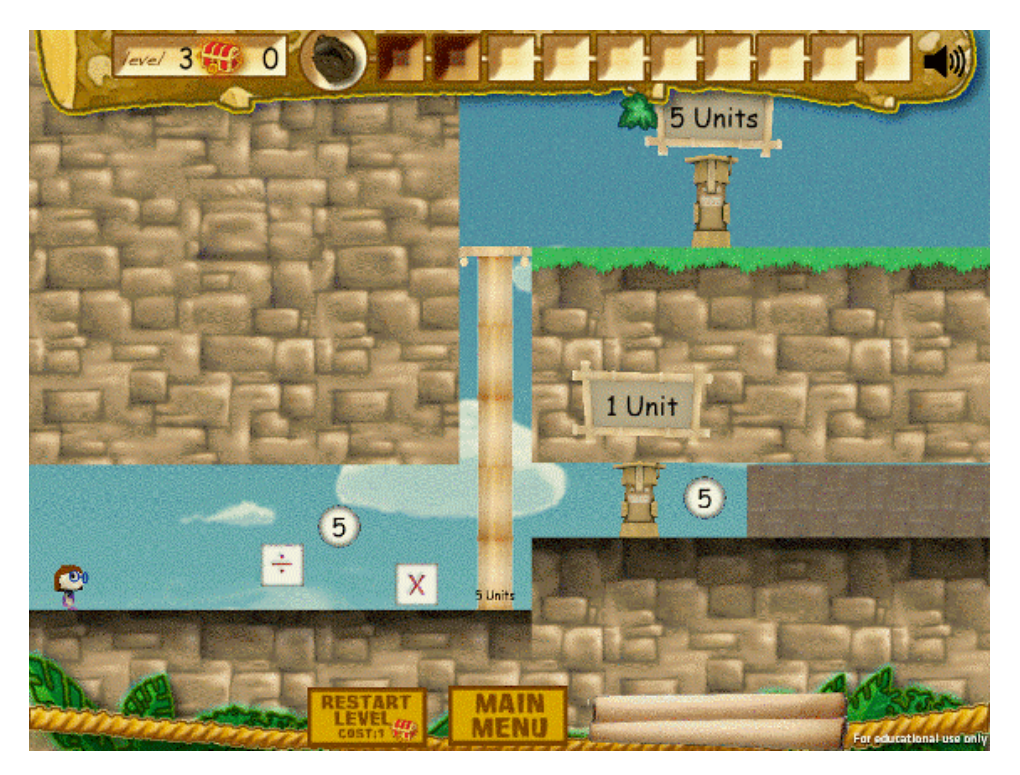

## **Key Features**

- Single-player game with 45 levels
- Stand-alone application that does not use the Web or require network connectivity
- Achievements in the form of treasure chest accumulation
- Research-based game design
- Puzzle-platformer genre

## **Math Learning Goals**

- Improve students' understanding of the effects of the operations of multiplication and division on quantities.
- Improve students' understanding of certain multiplicative relationships:
	- the inverse relationship between multiplication and division

• If 
$$
a \times b = c
$$
, then  $\frac{c}{b} = a$  and  $\frac{c}{a} = b$ 

- $a \div b \times b = a$  or  $a \times b \div b = a$
- the relationship between a number and its reciprocal
	- $a \div b = a \times \frac{1}{b}$

• 
$$
b \times \frac{1}{b} = 1
$$

• Improve students' understanding of the relationships between whole numbers and fractions.

## **About the Game**

The game *Tlaloc's Book* challenges players to overcome barriers they encounter during their adventurous journey through a mysterious jungle. Players move through the jungle by choosing to move left, right, or jump. Players encounter barriers which prevent them from moving forward or reaching valuable items. By using the numbers and operations they collect and store in their backpack, players can change the height of platforms. The player uses the platforms to overcome barriers.

All tasks in *Tlaloc's Book* involve using a multiplicative comparison to change the platform height to a target height. The platform height is denoted on the platform, and the target height is denoted on the signpost. The height of the base of the signpost is to scale with the height denoted on the platform. The height on the platform is updated with each player action, which is composed of the choice of an available operator, either multiplication or division, and the choice of a scalar from the backpack.

Each action players perform is recorded as math notations on the scroll and the players can use this information whenever they want to. For example, they can track their action history and undo their actions by choosing the appropriate operation and scalar. When the players solve the problem correctly, the pertinent math equations appear on the signpost. The signpost flashes for a second to attract the players' attention and the numbers used to solve the problem are stored in the treasure box. The numbers used to solve the problem go into the treasure box so that if there is another platform task on the same level, the player must solve it using a different strategy than s/he used on the first platform.

# **Game Components**

## Table 2

Description of Game Elements and User Interface Elements

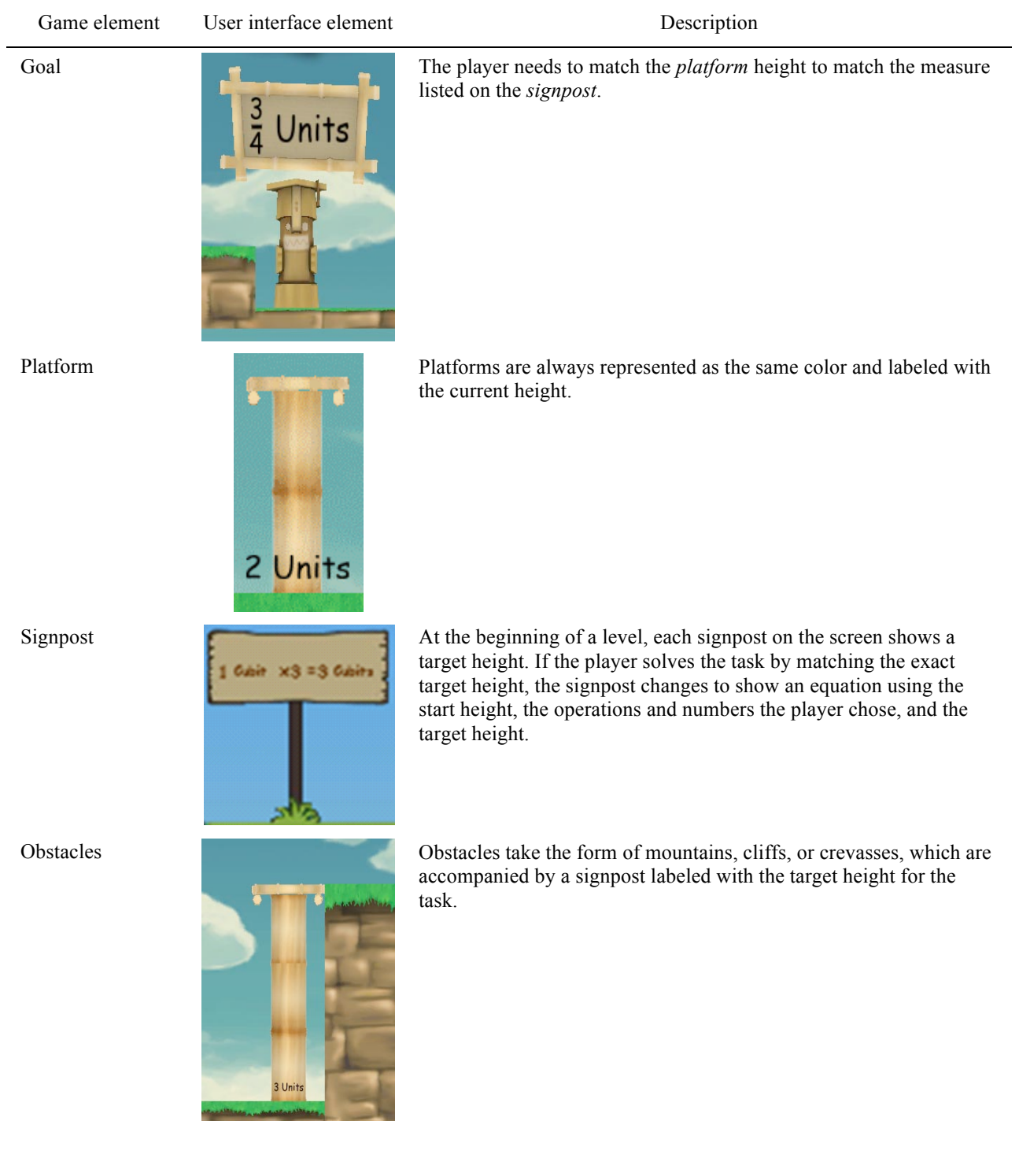

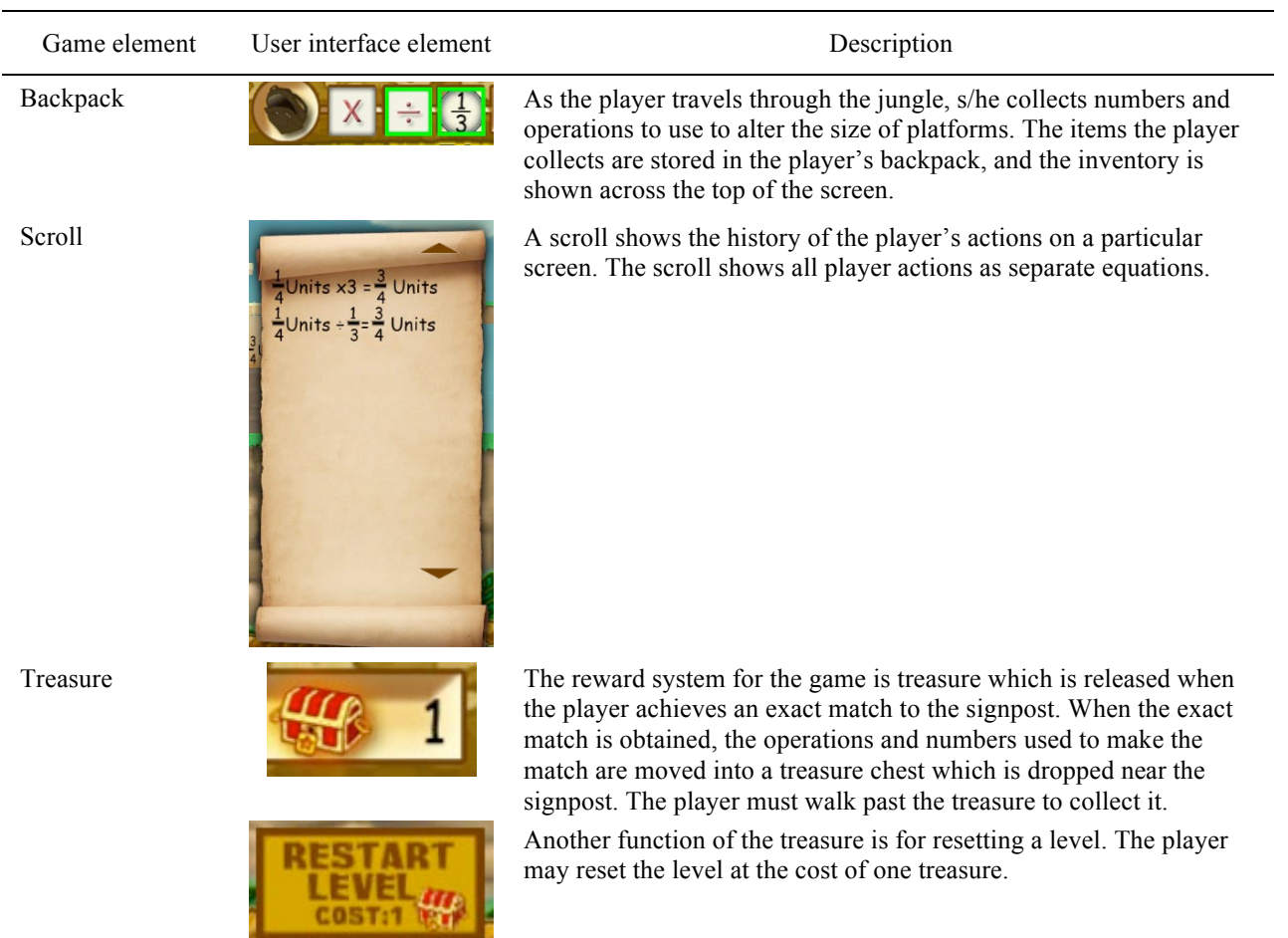

# **Typical Game Sequence**

- 1. Notice the start height and target height of the platform. The platform is labeled with the start height, and the signpost tells the target height.
- 2. Gather inventory (scalars and operators) as player approaches the platform. Inventory will be stored in the backpack.
- 3. Choose a scalar and operator to transform the platform by clicking on one of each.
- 4. Click on the platform to activate the transformation.
- 5. If the platform height matches the target height, the signpost will spin and reveal an equation which includes the start height, the operation(s) and scalar(s) used, and the target height.
- 6. If the platform height does not match the target height, the player may choose to apply the same operator and scalar or choose a different combination from the inventory.
- 7. In levels with more than one platform task, subsequent platforms are "locked" and cannot be activated until the previous platform heights match the target heights exactly.

## **Links to Classroom Instruction**

#### *Relationships Between Fractions and Whole Numbers*

The game begins with whole numbers and moves to the use of fractions when a fraction results from the division of two whole numbers. So, fractions result from divisions and can describe quantities just as whole numbers do. Further, fractions can be used as scalars, just as whole numbers can be.

#### *Inverse Operations*

The game uses known multiplication and division facts to emphasize the inverse relationship of the operations. For instance,  $24 \div 8 = 3$  because  $3 \times 8 = 24$ . The two statements are inextricably related, and this relationship is maintained after fractions are introduced.

## *Opposite Effects of Inverse Operations*

Multiplying by 8 can be "undone" by dividing by 8. Multiplying by 8 makes a pillar 8 times taller in the game, and dividing by 8 makes it 8 times shorter (or more familiarly "1/8 as tall").

#### *Unit Fractions*

A unit fraction is a fraction with a numerator of 1. The unit fraction 1/5 tells us that a unit or whole has been divided into 5 equal pieces, each piece being 1/5 of the whole unit.

#### *Reciprocals*

Multiplication and division have the same effect if we use reciprocals. The product of two reciprocals is 1. Multiplying by any rational number has the same effect as dividing by its reciprocal. So, multiplying by 1/3 has the same effect as dividing by 3. This can be extended to non-unit fractions, as well. Multiplying by 2/5 has the same effect as dividing by 5/2.

## *Scaling*

To make a quantity larger or smaller, we must consider both the scaling operation and the scale factor. In this game, multiplying a positive integer by a number greater than 1 increases the quantity, and multiplying a positive integer by a number less than 1 decreases the quantity. Dividing a positive integer by a number greater than 1 decreases the quantity, and dividing a positive integer by a number less than 1 increases the quantity.

# **Platform Requirements**

Windows XP or later or Mac OS X 10.5 or later, 2GB of RAM, 1GB of hard disk space, screen resolution of at least  $1024 \times 768$ , and 3D graphics card designed for gaming applications. Machines with lower specifications may experience slow or unstable performance.

# *ROSIE'S RATES*

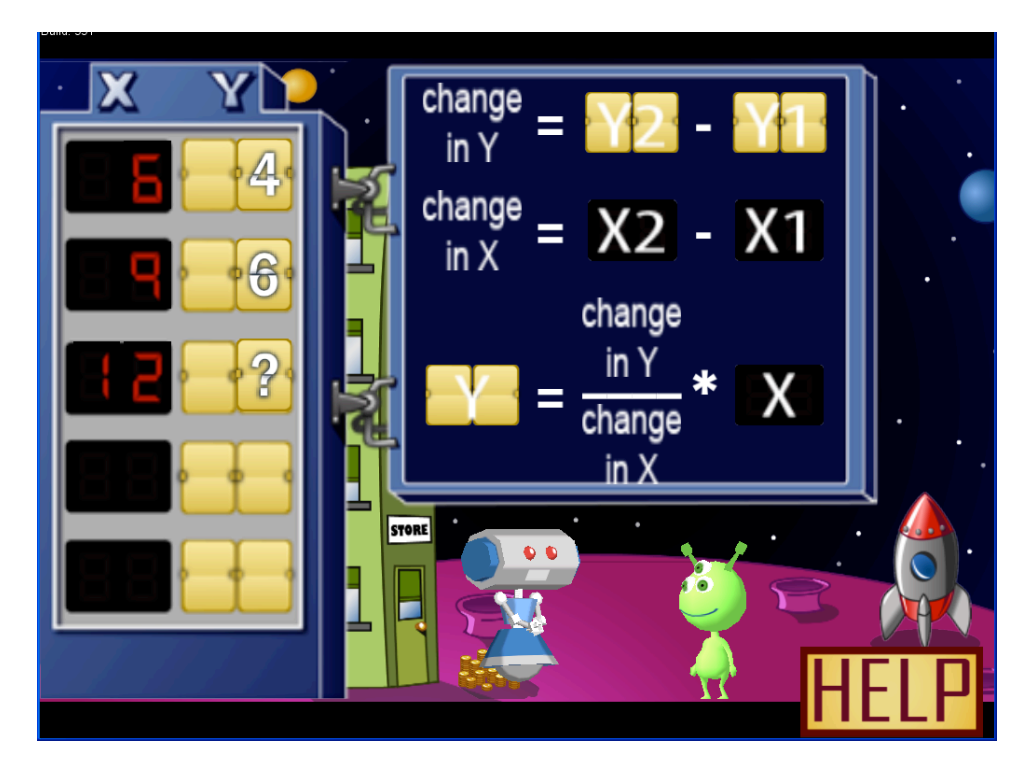

## **Key Features**

- Single-player game with multiple practice levels in each of 5 stages
- Stand-alone application that does not use the Web or require network connectivity
- Tutorials offered at the beginning of each stage
- Puzzle-arcade genre

## **Math Learning Goals**

- Improve students' understanding of independent and dependent variables as inputs/outputs of a function.
- Improve students' fluency with data tables showing the output of a function for a given input value.
- Improve students' understanding of the relationship between *x* and *y* values and rate of change in a linear function.
- Improve students' fluency with finding the *y* value for any given *x* value in a linear relationship.

## **About the Game**

*Rosie's Rates* is a game that takes students through the initial steps of slope derivation given a table of *x* and *y* values. The goal of the game is to help Rosie the robot exchange currency for her customers by first finding the change in  $y$  and change in  $x$  and eventually completing the equation  $y = mx$ . Players are challenged to be as speedy as possible or face unhappy alien customers. Each level brings a new customer with a new table of numbers, and each new planet brings students one step closer to completing the equation. Students help build Rosie's storefront when they complete the level successfully. Additionally, students may earn bonuses at each planet.

There are five stages in *Rosie's Rates*. The first stage helps students learn how to find the change in *y* and the change in *x*. A screen shot of the first stage is shown in Figure 1.

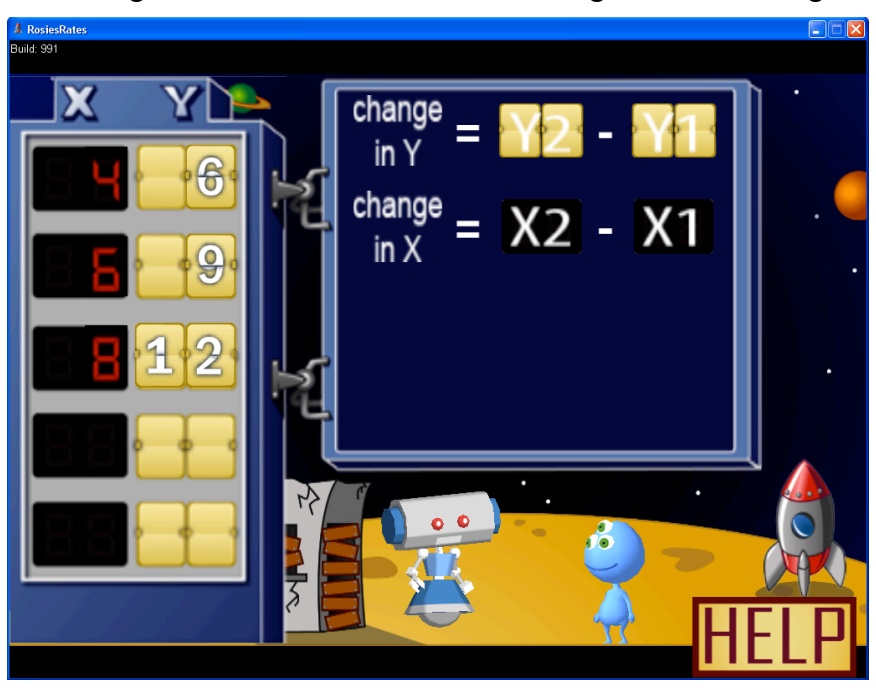

*Figure 1*. Screen shot of Stage 1 of *Rosie's Rates.*

Stage 2 of *Rosie's Rates* helps students learn how to find the next row's value in the table. Students must attempt to correctly solve the row with the "??" A screen shot of Stage 2 is shown in Figure 2.

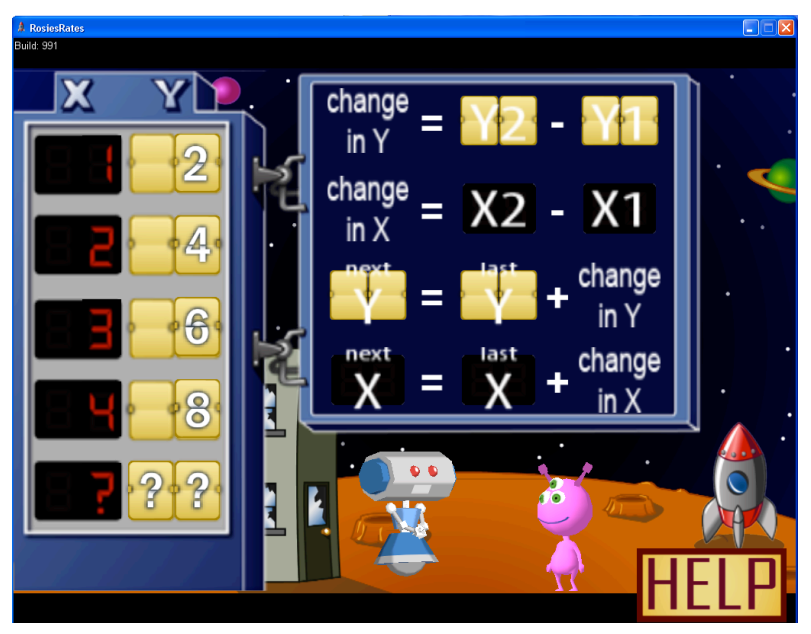

*Figure 2*. Screen shot of Stage 2 of *Rosie's Rates.*

Stage 3 of *Rosie's Rates* helps students learn how to find the slope given a set of values. A screen shot of Stage 3 is shown in Figure 3.

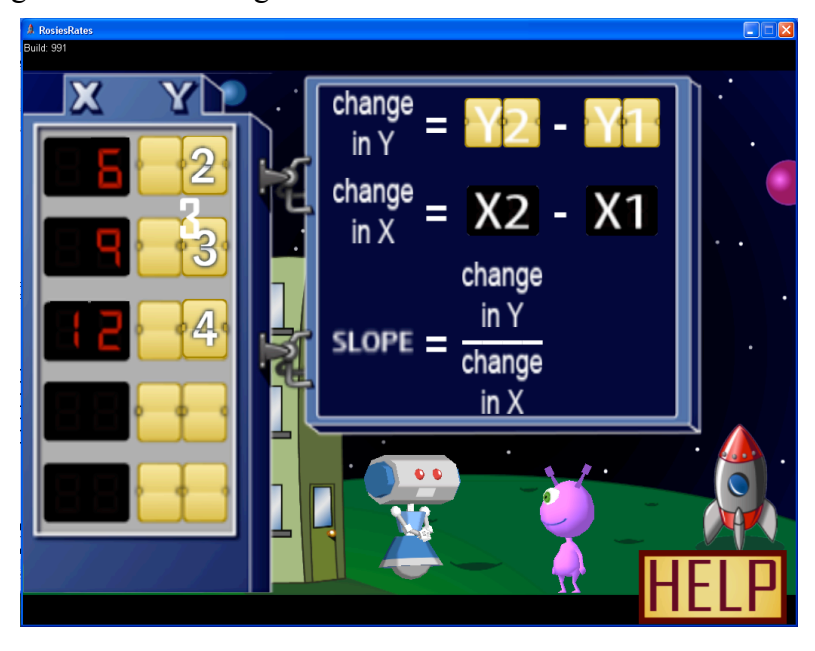

*Figure 3*. Screen shot of Stage 3 of *Rosie's Rates.*

Stage 4 of *Rosie's Rates* helps students learn how to find the missing *y* value given the change in *y*, the change in *x*, and the *x* value. A screen shot of Stage 4 is shown in Figure 4.

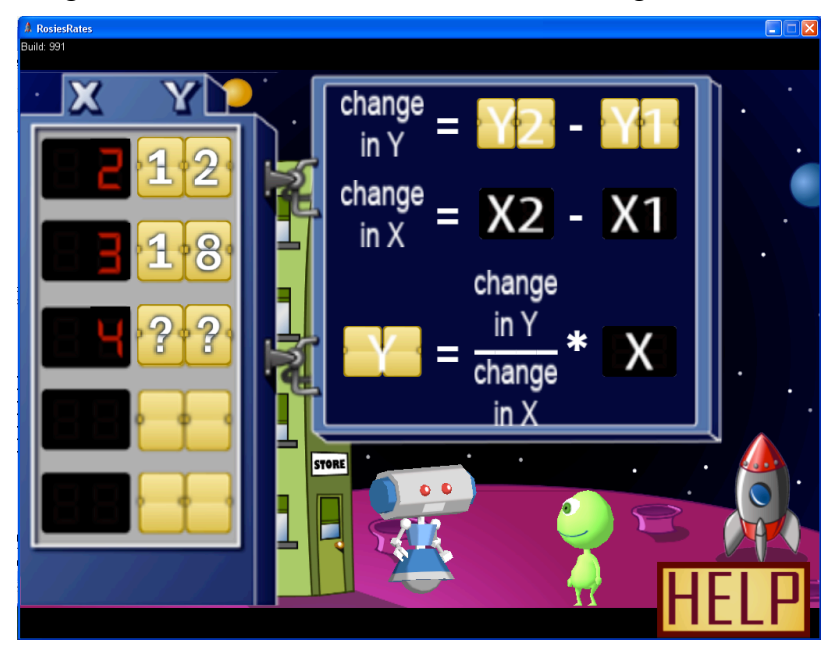

*Figure 4*. Screen shot of Stage 4 of *Rosie's Rates.*

In Stage 5 students learn how to complete the equation to find the value of *y* given *x*. A screen shot of Stage 5 is shown in Figure 5.

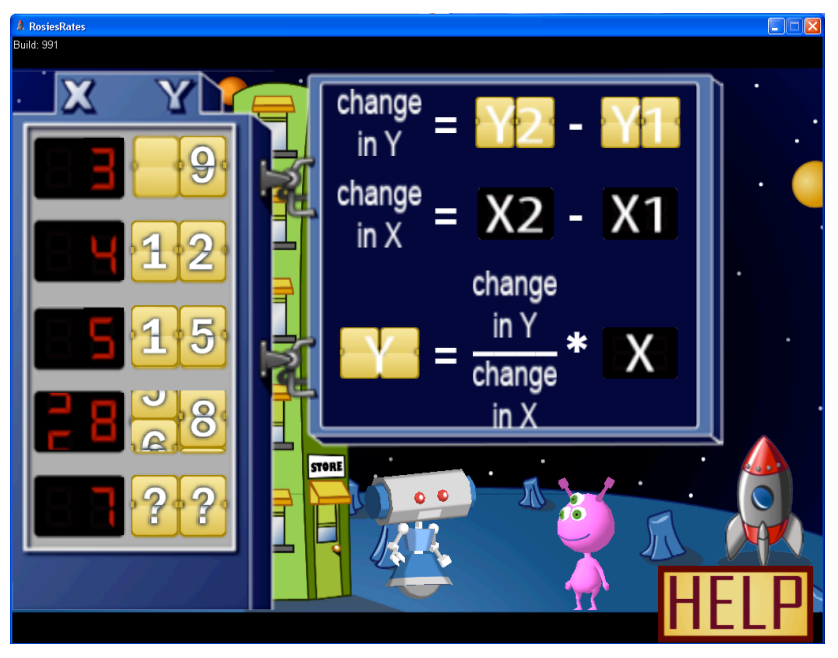

*Figure 5*. Screen shot of Stage 5 of *Rosie's Rates.*

# **Game Components**

#### Table 3

Description of Game Elements and User Interface Elements

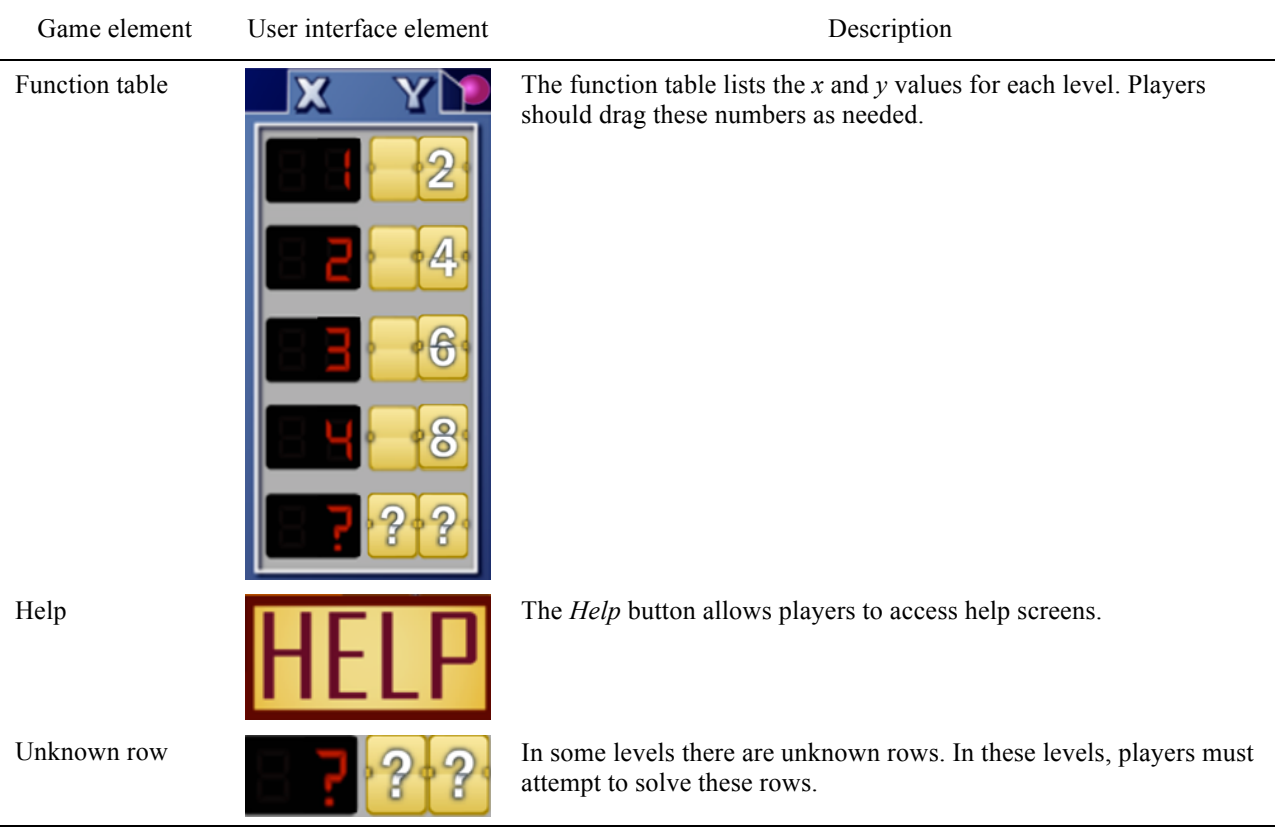

## **Typical Game Sequence**

- 1. Drag numbers from columns in the table to the equations on the right.
- 2. Drag values calculated by the equations on the right back to the table on the left.

## **Links to Classroom Instruction**

## *Finding the change in x and change in y*

In the game, students learn to find the change in *y* and change in *x* given a table of data. Knowing how to find the change for the input  $(x)$  and output  $(y)$  will allow students to see the relationship between *x* and *y* (e.g., for a slope of 2/3; every time *y* changes by 2, *x* changes by 3). To find the change in *y* and change in *x*, students first select two consecutive rows in the data table, from which they will find the difference between the two *y* values in the *y* column and the difference between the two *x* values in the *x* column. Emphasize that using consecutive rows to

find the change in *x* and change in *y* is important in the game. This method will help students in later levels of the game when they are asked to find the *x* and *y* values of missing rows in a data table. However, you might want to point out that the use of consecutive rows is not the only way to find the change in *x* and change in *y*. What is important is that you use the corresponding *y* values to the *x* values from any two rows.

#### *Finding the x and y values in the missing rows*

Now that students know the relationship (or rule) of  $y$  and  $x$  in the data table, they can find the *x* and *y* values of a missing row. Although students can do that by counting, the game emphasizes that they can calculate the values mathematically. It is important to point out that the missing *x* can be found by adding the change in *x* to the *x* value that directly precedes the missing  $\bar{x}$  in the data table. Similarly, the missing  $\bar{y}$  can be found by adding the change in  $\bar{y}$  to the  $\bar{y}$  value that directly precedes the missing *y* in the data table.

## *Finding the missing y value given x*

In the game, students are asked to complete the equation  $y = (change in y) / (change in x)$ (*x*) given a data table. The value of *y* will be calculated by the game after the equation is completed by the student. Students don't have to do the actual calculation in the game to compute *y*—the key concept to emphasize is the importance of setting up the equation correctly to find *y*. Emphasize that knowing this equation can help determine any *y* value in a data table with  $(x, y)$  pairs.

## *Points in the table must satisfy the equation*

Give students sets of x and y values that are not included in the data table and ask if those sets belong in the table. You might want to ask, will (0,0) work in the table? In their rule? This question is asked to reinforce the idea that the table can include values above as well as values below the given entries, to prepare students to discuss domain and range of functions at a later date, and to begin the thinking that (a) points that satisfy the equation must be in the table, and (b) points in the table must satisfy the equation that accurately represents the data set.

## **Platform Requirements**

Windows XP or later or Mac OS X 10.5 or later, 2GB of RAM, 1GB of hard disk space, screen resolution of at least  $1024 \times 768$ , and 3D graphics card designed for gaming applications. Machines with lower specifications may experience slow or unstable performance.

# *ZOOPLES IN SPACE*

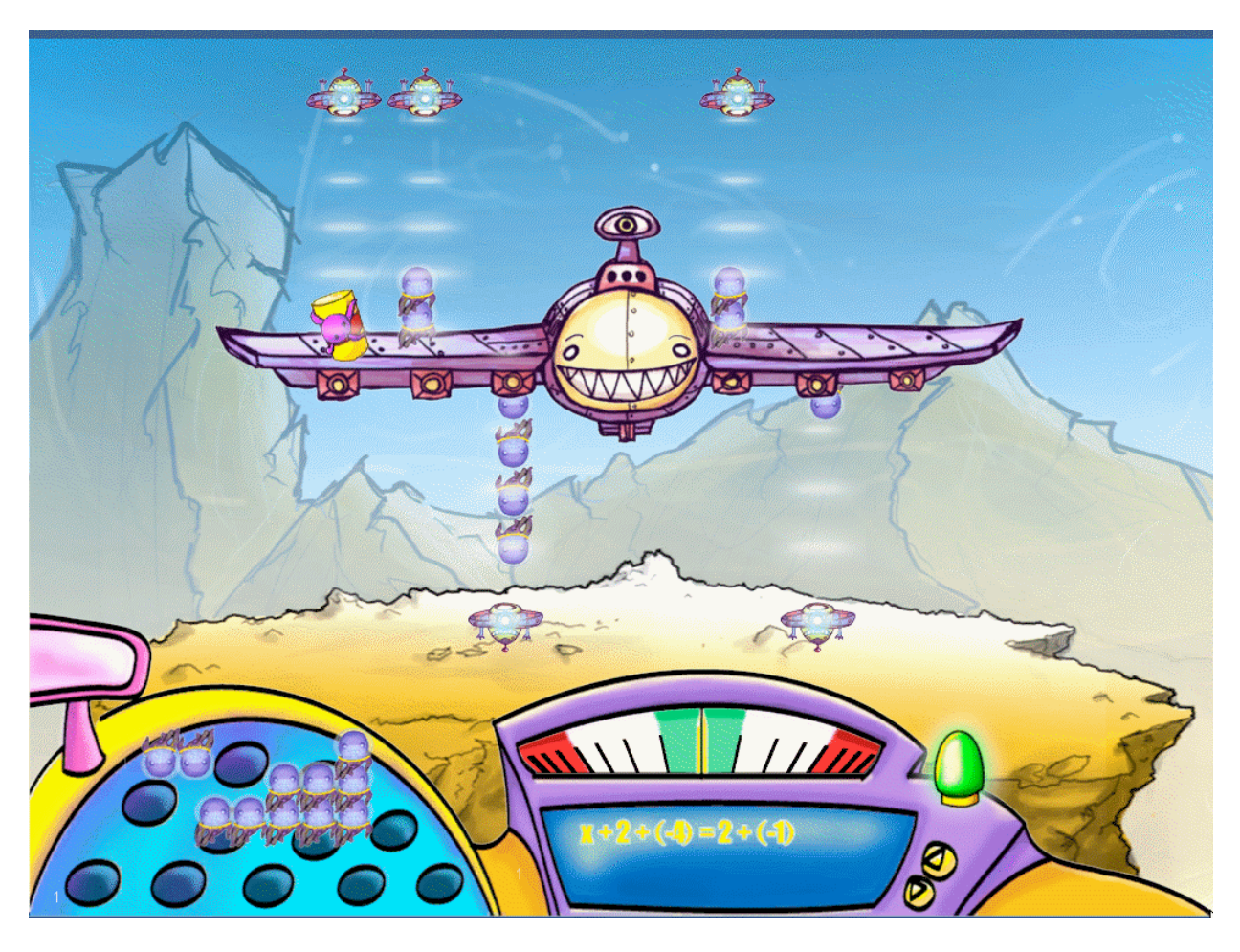

# **Key Features**

- Single-player game with multiple levels over four math topics
- Stand-alone application that does not use the Web or require network connectivity
- Tutorials offered throughout the game
- Puzzle-arcade genre

# **Math Learning Goals**

- Improve students' understanding of the equals sign in an equation.
- Improve students' understanding of the additive inverse.
- Improve students' understanding of the idea that an equation needs to be balanced on both sides when solving for the unknown.

## **About the Game**

*Zooples in Space* is a game in the domain of solving equations. The player is presented with a spaceship that is carrying creatures called Zooples. Also on the spaceship are containers called Zarples, which carry an unknown number of Zooples. To pass the level, the student must (a) isolate the Zarple on the top side of the wing on one side of the ship and (b) group all the Zooples on the other side of the ship either on the top of the wing (representing a positive value) or underneath the wing (representing a negative value). An equation that maps onto the current state of the ship is displayed at the bottom of the screen.

Early levels of the game require the player to make only a few moves (e.g., remove one Zoople from each side of the ship). As the game progresses, the player is taught that the tractor beams that hold the Zooples and Zarples in place on the ship can be used to simplify the equation. A positive tractor beam and a negative tractor beam holding the same number of Zooples or Zarples can be lined up and then, because of the additive inverse, the Zooples/Zarples disappear from the ship but the ship still remains balanced. In later levels, students must make more moves to reduce the number of Zooples on the ship to find out how many Zooples are in one Zarple. A time limit is imposed for each game level; when the ship is unbalanced, the timer starts to count down, but when the ship is balanced again, the timer resets. If the ship remains unbalanced and the timer runs out, a "try again" screen comes up that shows the ship has crashed, and the ship is reset to the beginning of the level.

# **Game Components**

## Table 4

# Description of Game Elements and User Interface Elements

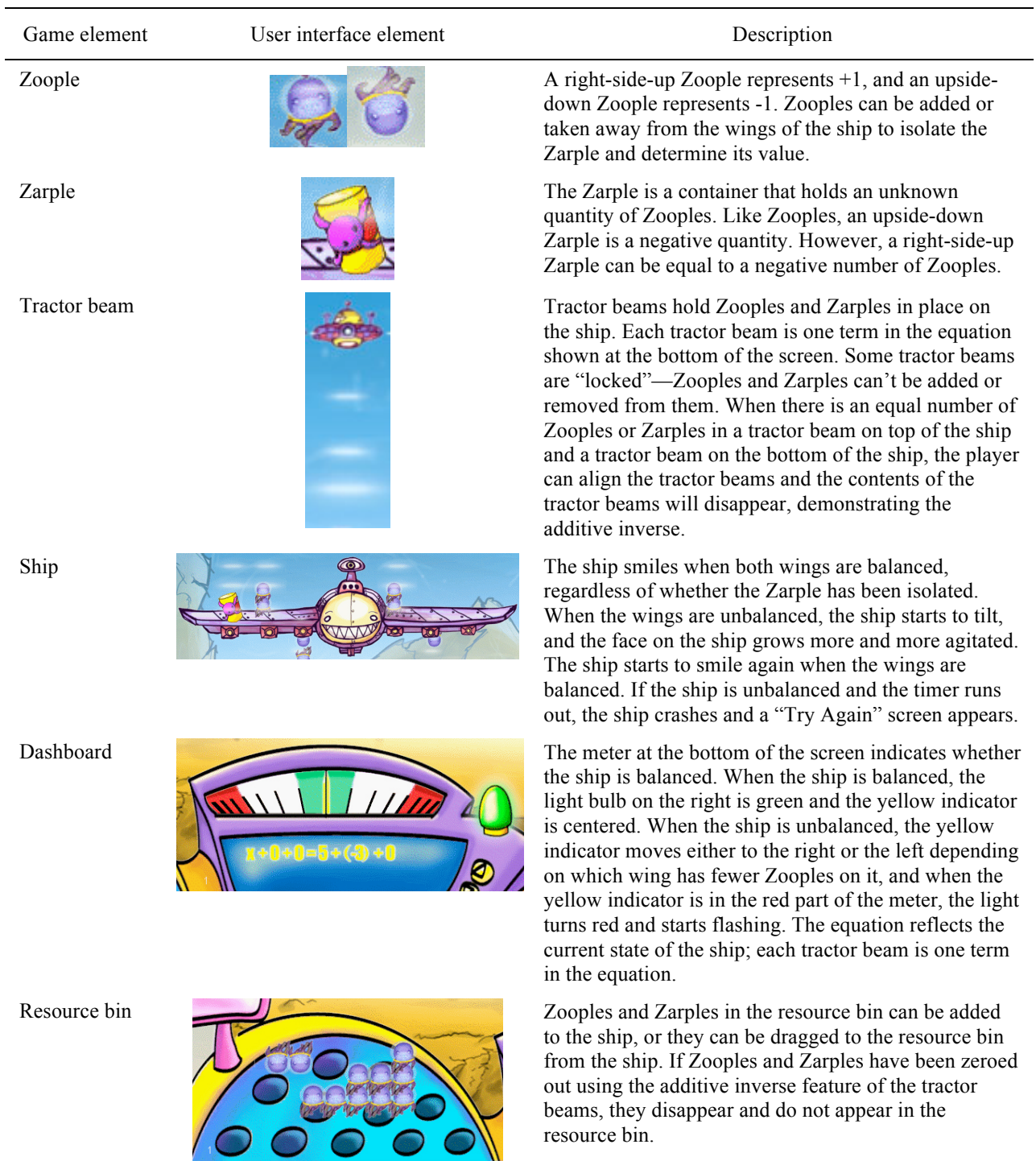

## **Typical Game Sequence**

- 1. Isolate the Zarple on the positive side of the wing.
- 2. Add or remove Zooples evenly on both sides.
- 3. Align tractor beams (use the additive inverse) to simplify the equation and remove excess Zooples/Zarples.
- 4. Simplify the Zooples on the side opposite the Zarple so the Zooples are either all on the top or all on the bottom of the wing.

## **Links to Classroom Instruction**

## *Equality*

The smiling face on the ship represents equality. As long as both wings have the same mathematical value—that is, the two sides of the ship are balanced—the face is happy. This has the same meaning as the equals sign in a mathematical equation.

#### *Addition and Subtraction*

In the game, addition means that something is added to a wing, whereas subtraction means that something has been taken away from a wing. Just like in math, addition and subtraction are operators. They should not be confused with positive and negative numbers. While subtraction will produce the same value as adding the opposite, subtraction is not the same as negation and the two are very distinct in the game.

## *Division*

Division can be interpreted as partitive (how many groups should be made) or measurement (how many items should be put into each group). In Zooples, the partitive meaning of division is stressed. In other words, when both sides of the equation  $3x = 12$  is divided into three groups, each of the three groups on the left side will have an *x* and each of the three groups on the right side will have four ones. The goal is to have students see that in this case: (a) each *x* is the same as four ones; and (b) as a consequence, removing an *x* from one side and four ones from the other will keep the ship in balance. This is slightly different from solving the equation symbolically where the remaining, equivalent groups are ignored since they exactly duplicate the solution.

## *Positive and Negative Numbers*

The game reinforces that positive and negative numbers are opposites by using Zooples and Zarples oriented in opposite directions and allowing students to attach different types of Zooples and Zarples to one side of the wing. Positive Zooples and Zarples can only be attached on the top of the wing; negative Zooples and Zarples can only be attached on the bottom of the wing. Just like in math, the sign of Zooples and Zarples should not be confused with the operations of addition and subtraction; however, students may begin to see that subtraction of a negative Zoople or Zarple is mathematically equivalent to adding a positive Zoople or Zarple, respectively, or that subtraction of a positive Zoople or Zarple is mathematically equivalent to adding a negative Zoople or Zarple, respectively.

## *The Additive Inverse and Additive Identity*

A key idea developed in Zooples is that adding a number and its opposite is equivalent to zero (additive inverse) and adding zero to any value does not change that value (additive identity). These concepts can be combined in the game so that one can add a positive Zoople and a negative Zoople to one side of the ship and not change the balance. This understanding is critical to the game and in understanding how to transform algebraic equations. Students will have to use these concepts, along with addition and subtraction, to complete various levels in the game.

## **Platform Requirements**

Windows XP or later or Mac OS X 10.5 or later, 2GB of RAM, 1GB of hard disk space, screen resolution of at least  $1024 \times 768$ , and 3D graphics card designed for gaming applications. Machines with lower specifications may experience slow or unstable performance.

# *EXPRESSO*

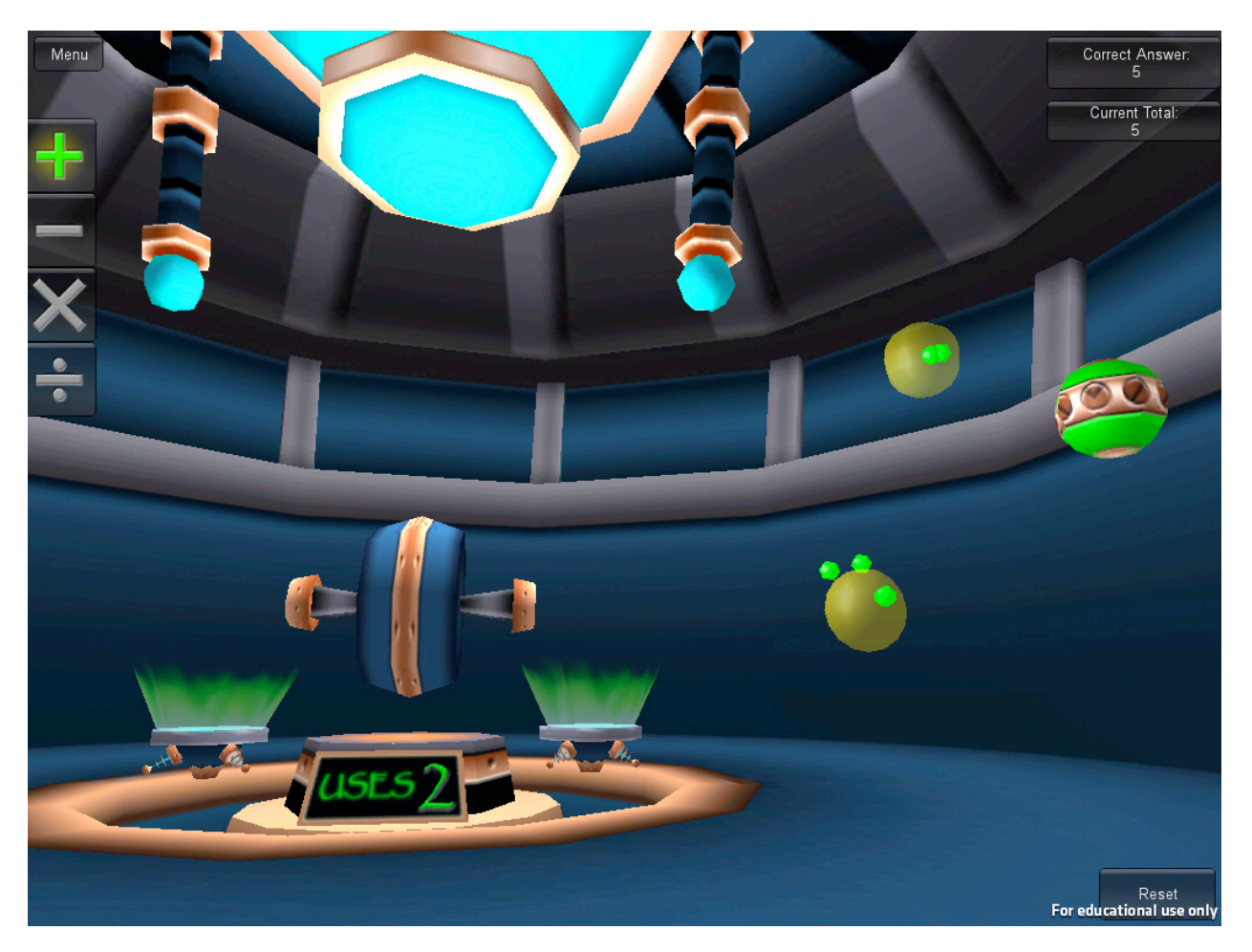

## **Key Features**

- Single-player game with 43 levels
- Stand-alone application that does not use the Web or require network connectivity
- Option for player selection of levels
- Puzzle genre

## **Math Learning Goals**

• Provide students with practice applying different operations (addition, subtraction, multiplication, and division) and order of operations to form complex expressions.

# **About the Game**

*Expresso* is a puzzle game about the manipulation of expressions. The student is presented with a limited set of ingredients and tools. They must use these resources to fill a given order in a specific format. Each ingredient, or element, represents a small expression and may contain any

combination of positive or negative whole numbers and variables. The tools provided to the player come in the form of machines and represent the arithmetic operators. Each machine may require one or two elements to be placed on the machine's locators before it can be operated. The order is represented as a mathematical expression, and the format of the order is restricted by the number of answer balls the player is required to fill.

Early levels of the game require the player to manipulate a small number of elements with only one or two machines to create simple expressions. As the game progresses, new mathematical concepts and techniques are introduced and practiced. In later levels, the orders become more complex and require creative manipulations of the elements. This challenging problem-solving environment requires the player to explore the meaning of each operator and the rules governing the order of operations.

# **Game Components**

## Table 5

Description of Game Elements and User Interface Elements

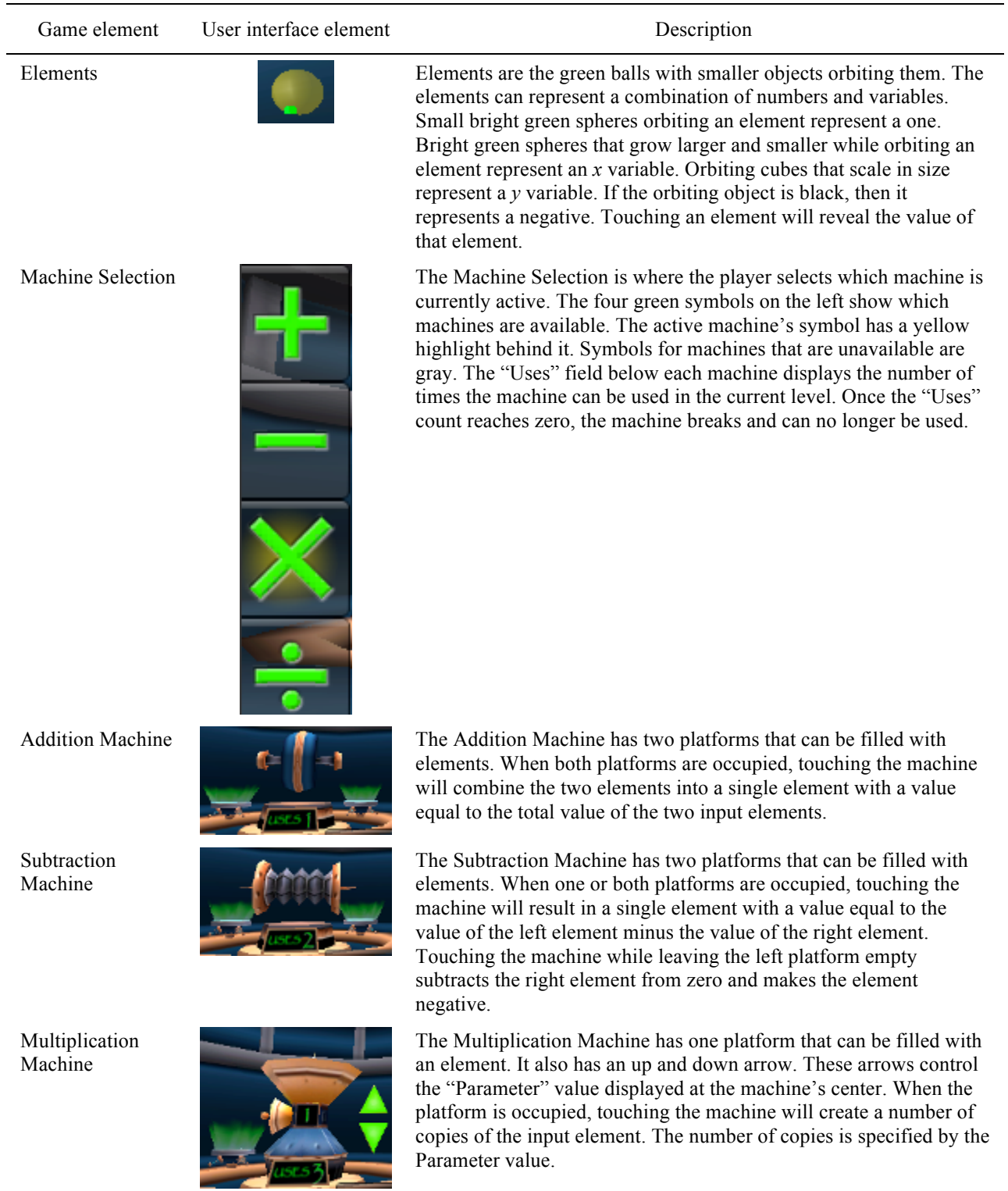

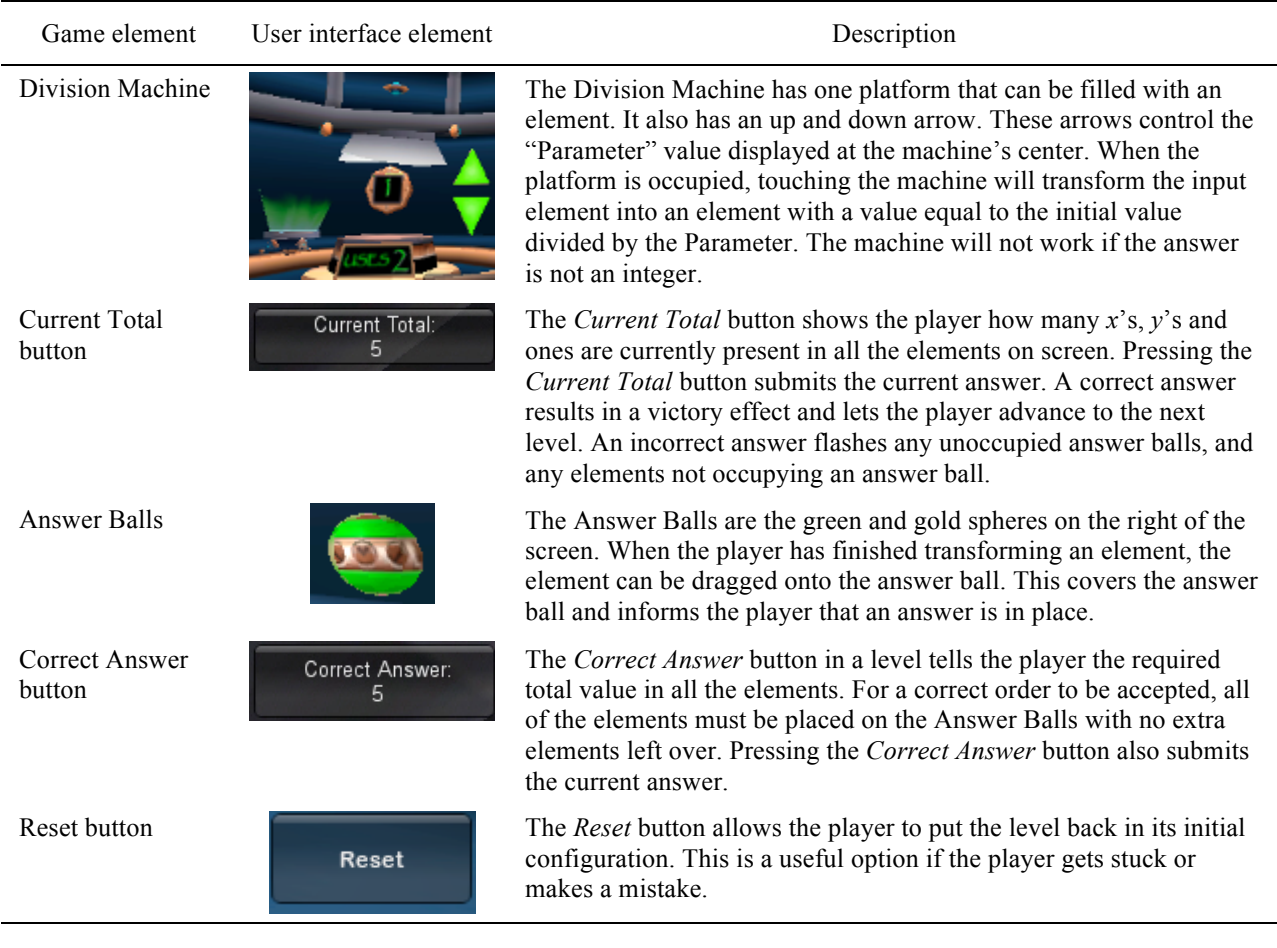

# **Typical Game Sequence**

- 1. Determine number and type of resources available for the level.
- 2. Determine the number of pieces the answer is broken into.
- 3. Define the operations needed and the order of operations.
- 4. Place the elements on the machine (addition, subtraction, multiplication, or division machines) and activate the machine by touching it. Review the descriptions in Table 5 for the different machines and how to specify machine inputs.
- 5. When the correct answer is created, place the elements on the answer balls.
- 6. Press the order button.

# **Links to Classroom Instruction**

## *Addition*

Addition allows us to combine things together. If the things are identical, the result of adding can be expressed as a single term. For example, two ones plus five ones is seven ones, but  $2 + x$  can't be expressed as a single term. While these ideas can be expressed as "combine like" terms" we feel it is important for students to understand the reason behind such a statement and relate this idea to the way addition is used throughout the domain of mathematics (e.g., miles and miles per hour cannot be combined into a single term unless one or both are "converted" into equivalent quantities with like units). Addition is commutative so the order two things are added does not matter. Addition is associative so when three or more numbers are added, the sum is the same regardless of the grouping of the addends. For example,  $(2 + 3) + 4 = 2 + (3 + 4)$ ; in both expressions, the result is 9.

#### *Subtraction*

Subtraction allows us to take one quantity away from another, or to find the difference between two quantities. The subtraction of two quantities can be rewritten as an equivalent addition using the additive identity and additive inverse properties. In the game, a quantity can be made negative by subtracting the quantity from zero. Subtraction can be used to undo an addition but is not commutative. Consequently, the order things are subtracted is important.

## *Multiplication*

Multiplication can be thought of as representing a certain number of groups with the same number of things in each group. While this can be represented as repeated addition when the multiplier is an integer, the repeated addition model can have shortcomings when the multiplier is a fraction. Among these shortcomings is that a repeated addition model can lead to the belief that multiplication always makes a quantity larger. Students should realize that, even in the case of integer multiplication, multiplication of a negative number by a positive multiplier can make the result (product) smaller than either the multiplier or multiplicand. Multiplication is commutative so the order things are multiplied will not affect the result.

## *Division*

Division has two meanings. In partitive division, the divisor tells one how many groups to divide some quantity (dividend) into; in measurement division, the divisor tells one how many things to put in each group and the result (quotient) represents how many whole groups will result. In part, these two meanings result from the fact that division can undo multiplication and the fact that multiplication is commutative (three groups of four produces the same result as four groups of three, so when reversing the process it can be difficult to tell which order was originally used). Unlike multiplication, division is not commutative so the order things are divided is important. Because of limitations in how the results of division are represented, *Expresso* only represents partitive division. Moreover, because of the desire to integrate previous student understanding, only a single identical group remains after division. For example, when students divide the quantity  $3x + 6$  by 3, three groups of  $x + 2$  are shown (partitive division); however, because students expect that the division  $(3x + 6)$  / 3 should produce  $x + 2$ , the other two groups of  $x + 2$  disappear from the screen after a few seconds.

## *Order of Operations*

Students should see that the order they choose to perform operations in the game is important. For example, adding  $1 + x$  and then multiplying by 2 will result in two groups of  $1 + x$ (a total of  $2 + 2x$ ), but multiplying 2 times x and then adding one will result in two groups of x plus one more (a total of  $2x + 1$ ). The order of the four operations—multiply or divide before adding or subtracting, but add (subtract) or multiply (divide) in order from left to right—can be reinforced as a gaming strategy.

## **Platform Requirements**

Windows XP or later or Mac OS X 10.5 or later, 2GB of RAM, 1GB of hard disk space, screen resolution of at least  $1024 \times 768$ , and 3D graphics card designed for gaming applications. Machines with lower specifications may experience slow or unstable performance.

# *WIKI JONES*

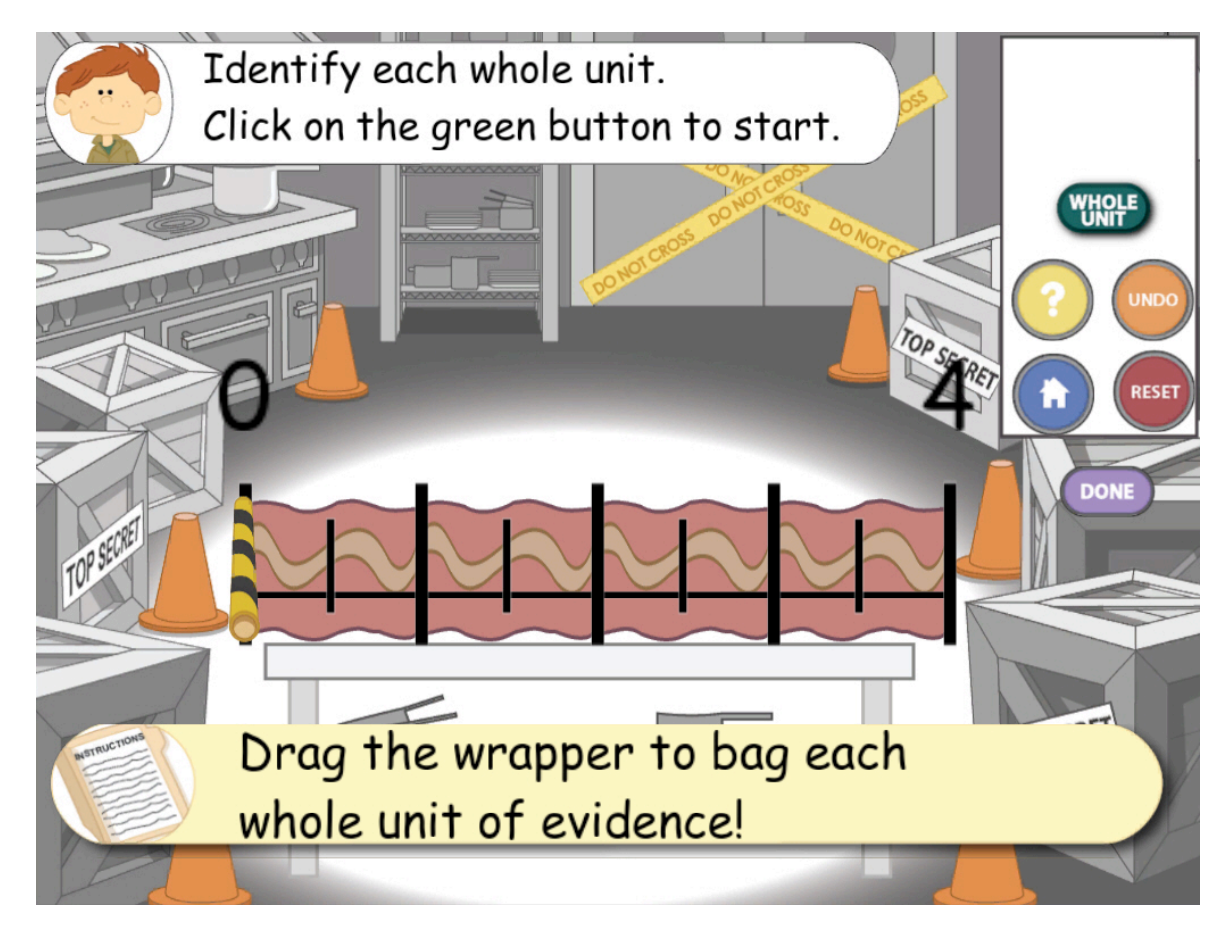

## **Key Features**

- Single-player game with multiple practice levels over five stages
- Stand-alone application that does not use the Web or require network connectivity
- Individualized task sequence within levels based on player performance
- Adventure genre

# **Math Learning Goals**

- Improve students' understanding of the idea of a unit.
- Improve students' understanding of the concepts of the numerator and denominator of a fraction.

## **About the Game**

In the narrative, a detective named Wiki Jones is investigating a mystery in the school cafeteria. Players help Wiki Jones find the perpetrator by performing actions on the number line. The narrative is split into five scenes, with each scene requiring the student to perform a different task that builds towards writing the fraction represented by the number line. In the first scene, the student must identify the whole unit by bagging each unit of evidence. In the second scene, the student must use a laser to cut each unit of evidence into equal pieces (the denominator) for analysis. In the third scene, the student must follow a recipe that requires a certain number of equal pieces (the numerator). In the fourth scene, the student has tracked the crooks and found they have placed firecrackers in the sprinkler pipes and must therefore locate and defuse the firecrackers given a fraction. In the fifth scene, the crooks are hiding in a library so the student must input a fraction that matches the shaded portion of the number line, so a crane can locate and hoist each crook to be apprehended.

In the first scene, the player only needs to identify the whole unit. In later scenes, the task order is adapted to the player's performance. If players are having trouble with dividing the whole unit or locating the fraction, they are directed to identify each whole unit on the number line first, and then continue with the task in the scene. Detailed descriptions of each scene follow.

In Scene 1 (see Figure 6), students must identify each whole unit by clicking and dragging the black-and-yellow wrapper located at zero. Students must drag all the way to the end of a whole unit and release the mouse—if they stop and start midway through a unit, or double click at the whole unit, they should press the Undo button or Reset button and drag the wrapper again.

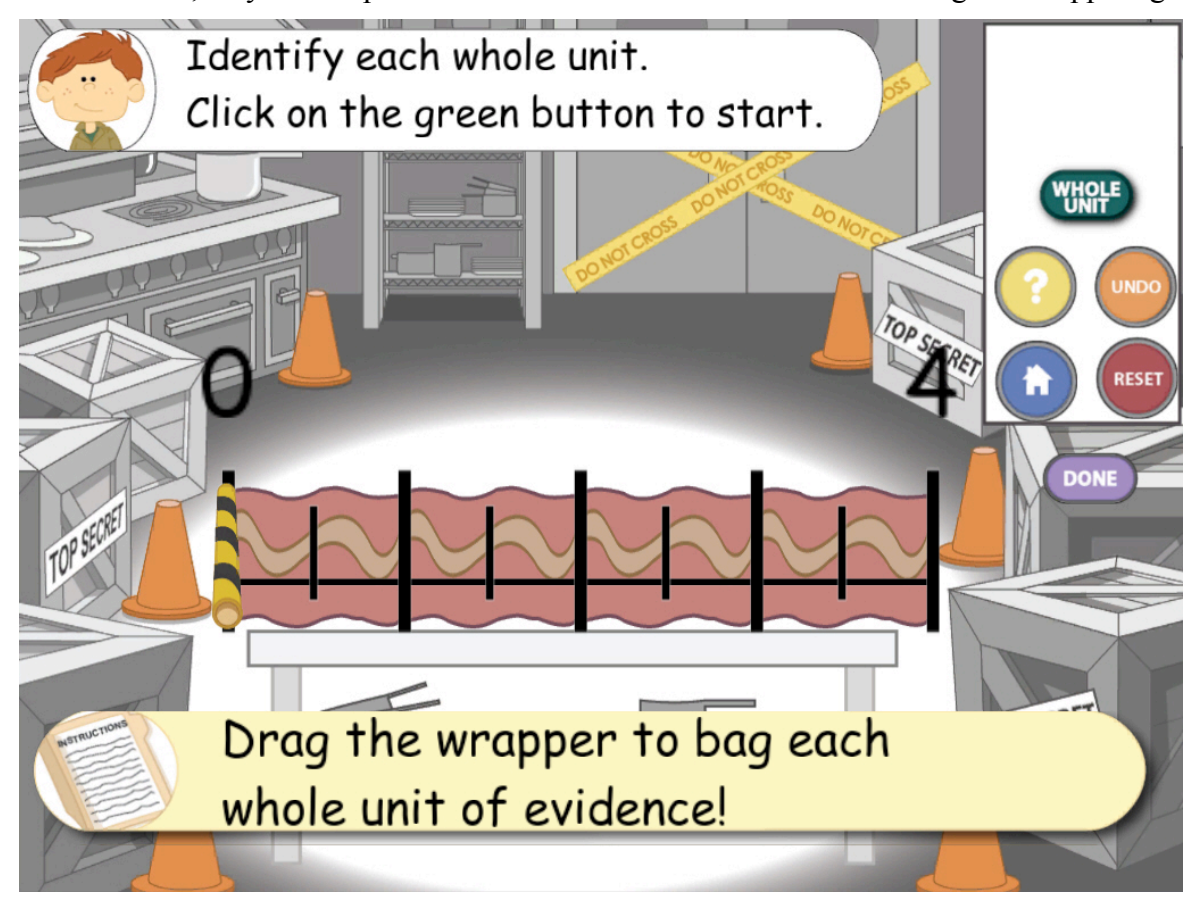

*Figure 6*. Screen shot of Scene 1 of *Wiki Jones.*

In Scene 2 (see Figure 7), students draw vertical lines to slice the bacon into equal pieces. If the pieces are too unequal, they will be asked to redraw the lines.

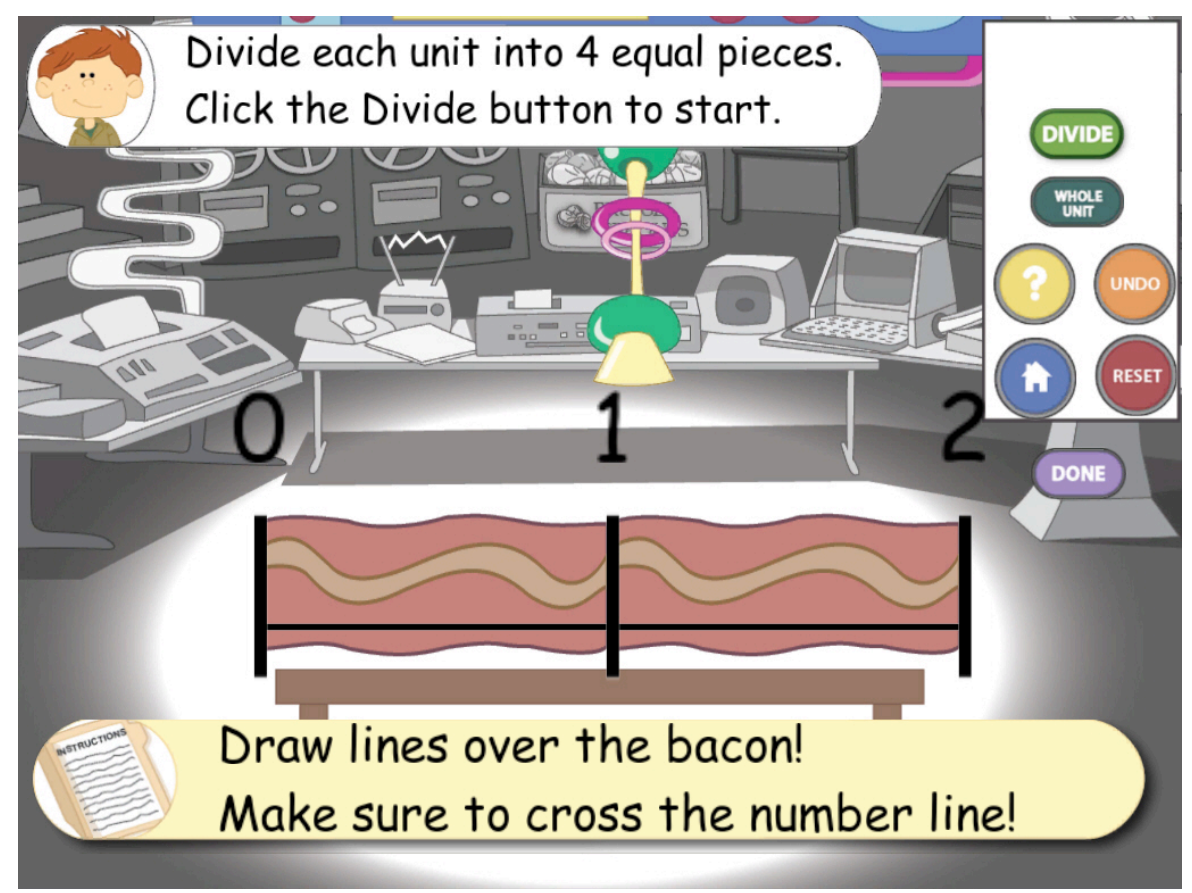

*Figure 7*. Screen shot of Scene 2 of *Wiki Jones.*

In Scene 3 (see Figure 8), students drag the handle of the machine to the location specified. Each whole unit is correctly divided for the student; this scene provides practice on the meaning of the numerator.

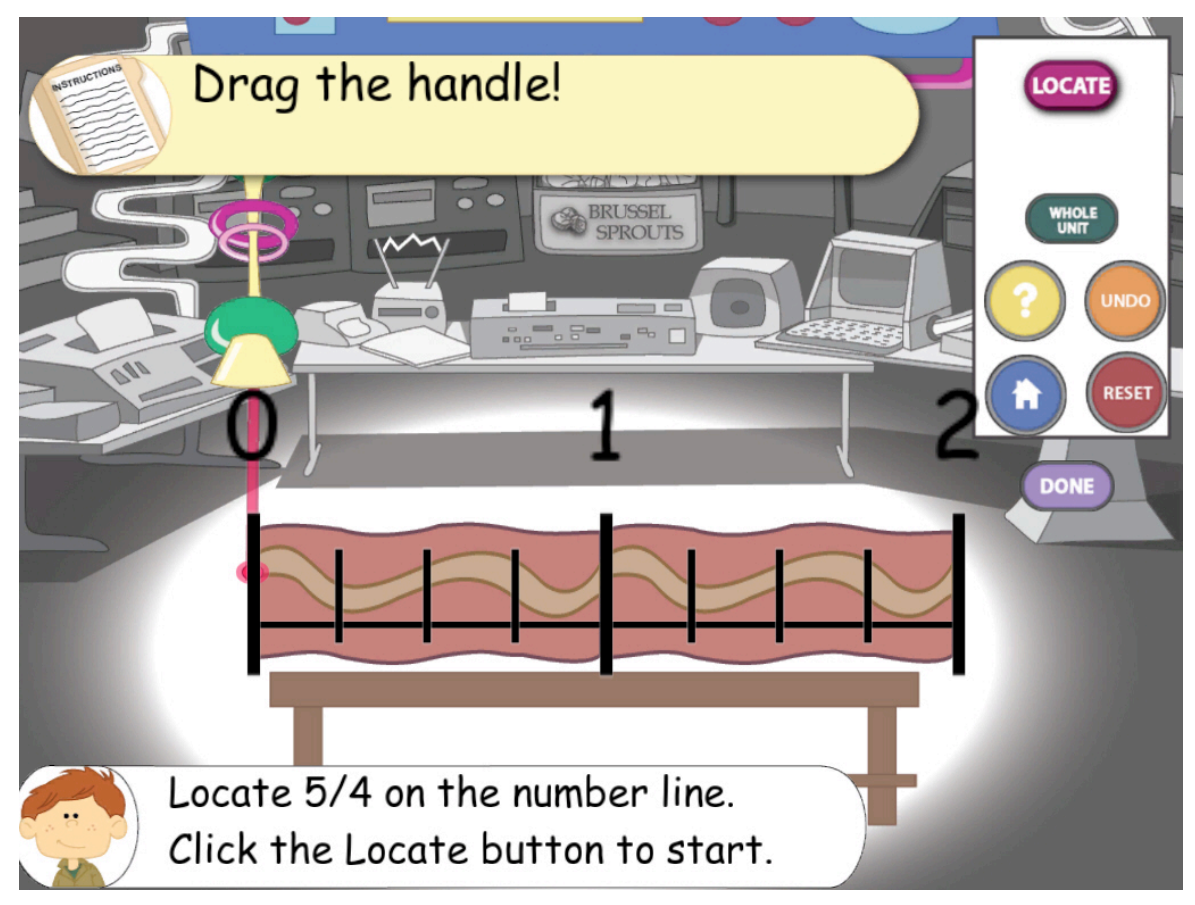

*Figure 8*. Screen shot of Scene 3 of *Wiki Jones.*

In Scene 4 (see Figure 9), students must perform two actions: first divide each whole unit, and then drag the handle of the defuser to the location specified.

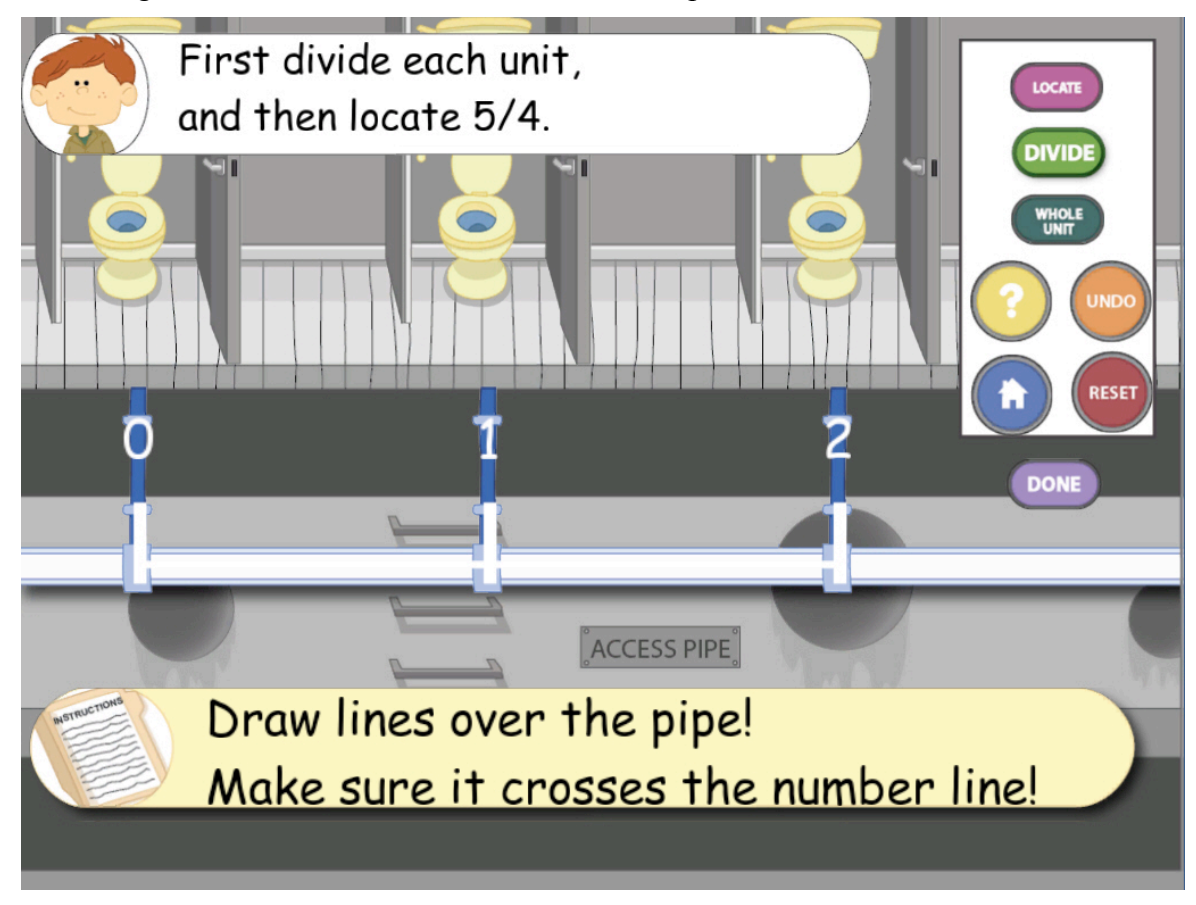

*Figure 9*. Screen shot of Scene 4 of *Wiki Jones.*

In Scene 5 (see Figure 10), students must enter the fraction depicted by the highlighted part of the number line. The crane moves to whatever fraction the student has entered and attempts to grab the crook. Students must enter the fraction exactly as depicted in the number line, and not an equivalent fraction (e.g., must enter 4/6 instead of 2/3 if the whole unit is divided into sixths).

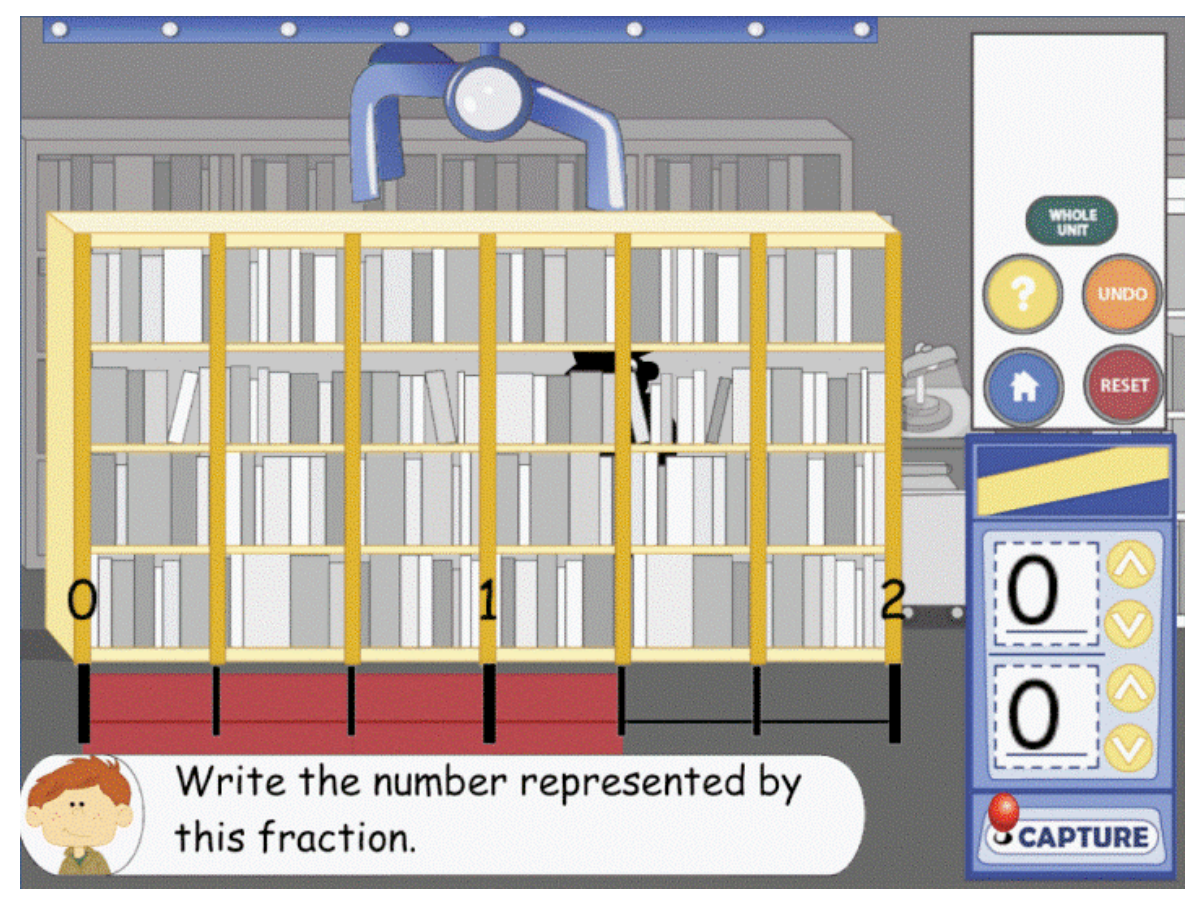

*Figure 10*. Screen shot of Scene 5 of *Wiki Jones.*

# **Game Components**

#### Table 6

Description of Game Elements and User Interface Elements

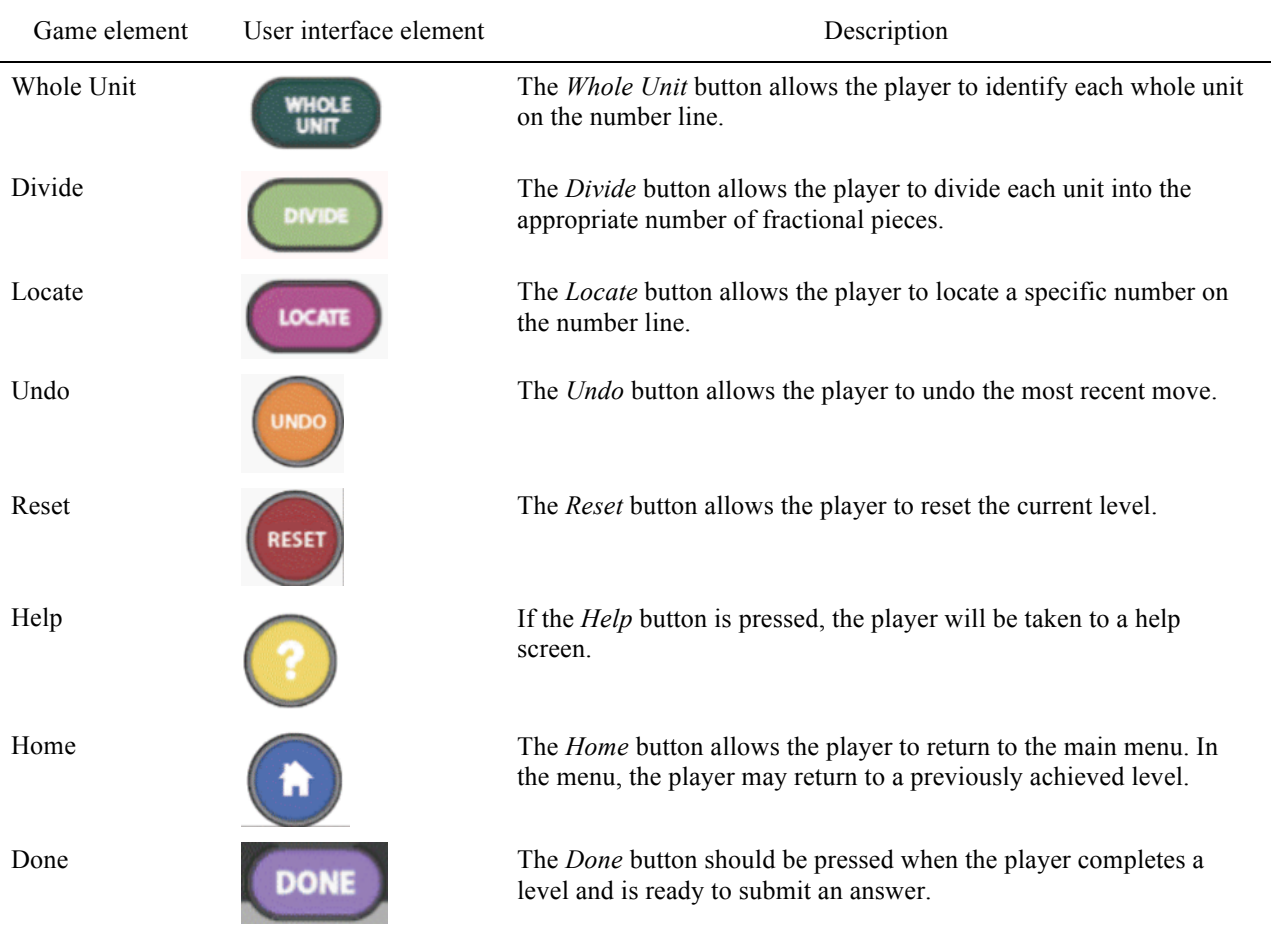

# **Typical Game Sequence**

- 1. Identify the whole unit.
- 2. Divide each whole unit into the required number of pieces (denominator of the fraction).
- 3. Identify the location of the numerator of the fraction.
- 4. Generate a fraction that is depicted by the highlighted portion of a number line.

#### **Links to Classroom Instruction**

#### *Fractions*

This game uses the idea of fractions as measures or lengths. Divisions of the number line are used to emphasize that a point on a number line is named for its distance from zero measured in units. For instance, the number "2" is located 2 units from zero, and 1/3 is located 1/3 of 1 unit from zero. The big idea here is that students must understand what one whole unit is before they understand how each of these whole units is divided up.

## *Whole Units as Fractions*

When identifying a fraction greater than or equal to a whole unit, the whole unit means that the number of equal pieces shaded, by definition, matches the number of equal pieces in the unit. For example, the whole unit 1 is equivalent to 4/4 because if the denominator indicates that each whole unit is divided into four equal pieces and the numerator indicates there are four of these pieces, then that must be equivalent to one whole unit. Each of the integers can be written in exactly the same way.

## *Locating Numbers*

When locating a number on a number line, students must use the length from 0 to 1 to identity the length of one unit. In early levels, the number 1 is shown; in later levels it is implied. When locating a fraction, divide each unit into the number of equal segments denoted by the denominator. For example, a denominator of 3 means to divide each whole unit into 3 equal segments. Each of the segments is a length of 1/3 of the whole unit, and there are three of them in each whole unit. Note that the only point named  $1/3$  is the point that is this length from 0. After dividing the unit appropriately, look at the numerator to know how many of these segments to include in the length from 0. For instance, to locate 2/3, we need to start at 0 and move to the right by 2 of the 1/3 segments. If the number line displays more than one whole unit, the denominator applies to each unit on the number line. For example, a number line that displays 4 units with a denominator of 3 will have 12 equal 1/3 segments.

## *Naming Numbers*

When using a number line it is important to notice which numbers are already labeled. If 0 and 1 are labeled and the point to be named is located between them, look at the number of equal sized segments between 0 and 1. The name of the point is based on how many segments the unit has been divided into (the denominator) and how many of those segments are included in the length (the numerator) from 0 to the particular point. Sometimes more equal divisions need to be created in order to determine the name of the point. Note that it is not necessary for 0 and 1 to be

labeled (any two numbers could be labeled), but it is important for students to be able to identify what one whole unit is in order to correctly identify fractional pieces on any number line.

# **Platform Requirements**

Windows XP or later or Mac OS X 10.5 or later, 2GB of RAM, 1GB of hard disk space, screen resolution of at least  $1024 \times 768$ , and 3D graphics card designed for gaming applications. Machines with lower specifications may experience slow or unstable performance.

# *ALGEBROCK*

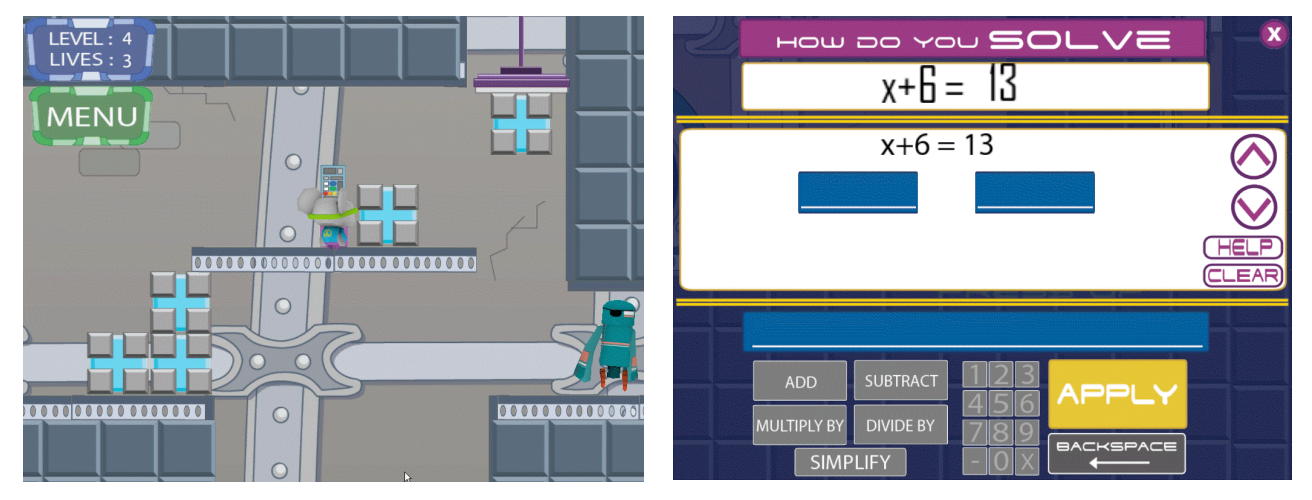

Example level screen Example equation screen

## **Key Features**

- Single-player game with 8 levels with multiple problems per level
- Stand-alone application that does not use the Web or require network connectivity
- Puzzle-platformer genre

## **Math Learning Goals**

• Improve students' understanding of solving equations.

## **About the Game**

*AlgebROCK* is a platform game in the domain of solving equations. As students encounter barriers or treasure chests, they are required to correctly solve an equation before proceeding.

The goal of this game is to collect the band's musical instruments that have been hidden by evil robots. Students run and jump through levels using the keyboard. As students complete the levels, they amass the instruments needed for the band. Students solve algebraic equations in order to pass blockades, collect keys, and recover instruments.

Students use the arrow keys to run and the space bar to jump. To solve equations, students must supply the next steps of the equation to correctly isolate *x*.

# **Game Components**

#### Table 7

Description of Game Elements and User Interface Elements

| Game element     | User interface element                                                                     | Description                                                                                                    |
|------------------|--------------------------------------------------------------------------------------------|----------------------------------------------------------------------------------------------------|
| Operators        | <b>SUBTRACT</b><br><b>ADD</b><br><b>MULTIPLY BY</b><br><b>DIVIDE BY</b><br><b>SIMPLIFY</b> | The Operators allow the player to select an operation to use when<br>solving the equation.                                                    |
| Keypad           |                                                                                            | The keypad buttons allow the player to select a number or variable<br>to use when solving the equation                                        |
| Apply button     | APF                                                                                        | The <i>Apply</i> button allows the player to apply both an operation and a<br>number to both sides of the equation, and to submit the answer. |
| Backspace button | BACKSPACE                                                                                  | The Backspace button allows the player to delete text while solving<br>equations.                                                             |
| Help             |                                                                                            | The <i>Help</i> button allows the player to access help screens.                                                                              |

## **Typical Game Sequence**

- 1. Find equation access points.
- 2. Open equation screen.
- 3. Solve for *x*.
- 4. Continue through the level until the next equation access point.

# **Links to Classroom Instruction**

## *Equality*

The equation displays for students to solve. The equality sign signifies that the problem is an equation, and not just an expression. After choosing an operator and a number, students "apply" these to the equation. The operation is automatically applied to both sides of the equals sign. It is important that students understand why the operation is applied to both sides of the equals sign. For example, with the equation  $2x + 2 = 14$ , when the "subtract" operator and "2" are selected and the "apply" button is clicked, students will automatically see that 2 is being subtracted on both sides of the equals sign. This built-in feature reinforces the concept that performing the same operation on both sides of the equals sign keeps the equation balanced. To complete the problem and solve for *x*, students can choose the "divide" operator and "2" and click "apply." The automated feature will show that 2 is being divided on both sides of the equals sign.

#### *Operators*

Students choose the operations (adding, subtracting, multiplying, and dividing) to perform on the equation. Students will automatically see the effects of the order in which these operations are chosen. For example, dividing  $3x + 3 = 9$  by 3 will display each component as being divided by 3 rather than just the 3*x*.

## *Inverse Operations*

The game uses inverse operations of addition, subtraction, multiplication, and division to emphasize the inverse relationship of the operations. For instance,  $24 \div 8 = 3$  because  $3 \times 8 = 24$ ;  $20 - 5 = 15$  because  $15 + 5 = 20$ . The two pairs of statements are inextricably related.

## *Opposite Effects of Inverse Operations*

Adding by 3 can be "undone" by subtracting by 3. Multiplying by 8 can be "undone" by dividing by 8. For example, the equation  $5x + 10 = 15$  can be solved several ways. One of the ways is to choose the subtract operator and 10. Since the operation in the given equation is to add 10, to undo the addition of 10 (and work your way toward solving for *x*), the inverse operation would be to subtract 10. The game's built-in feature that reinforces the concept of equality will display 10 being subtracted on both sides of the equals sign. Another way to solve the equation is to choose the divide operator and 5. Since the operation in the given equation is to multiply 5 and the unknown *x*, to undo the operation of multiplying 5, the inverse would be to divide by 5 on both sides of the equals sign.

## *Getting x by itself*

In order to get *x* by itself in an equation such as  $x + 3 = 6$ , a student must subtract 3 from both sides. In doing so, the student "makes a zero" with the number 3 on the left side of the equation, leaving *x* by itself. In multiplication or division equations, the number next to the *x* must be made into a one. For example, in an equation such as  $2x + 2 = 6$ , after students subtract 2

from both sides, students must divide each side by 2. Since any number divided by itself makes a one, students are left with 1*x* (or *x*) on the left side.

## *Components of an equation*

The operation that can be done to a number in the equation can also be done to the variable. For example, in the problem  $2 - x = 3$ , the variable *x* may be added to both sides. The problem then becomes  $2 = 3 + x$ . The variable may appear on either the right side or the left side of the equation.

## **Platform Requirements**

Windows XP or later or Mac OS X 10.5 or later, 2GB of RAM, 1GB of hard disk space, screen resolution of at least  $1024 \times 768$ , and 3D graphics card designed for gaming applications. Machines with lower specifications may experience slow or unstable performance.

# *MONSTER LINE*

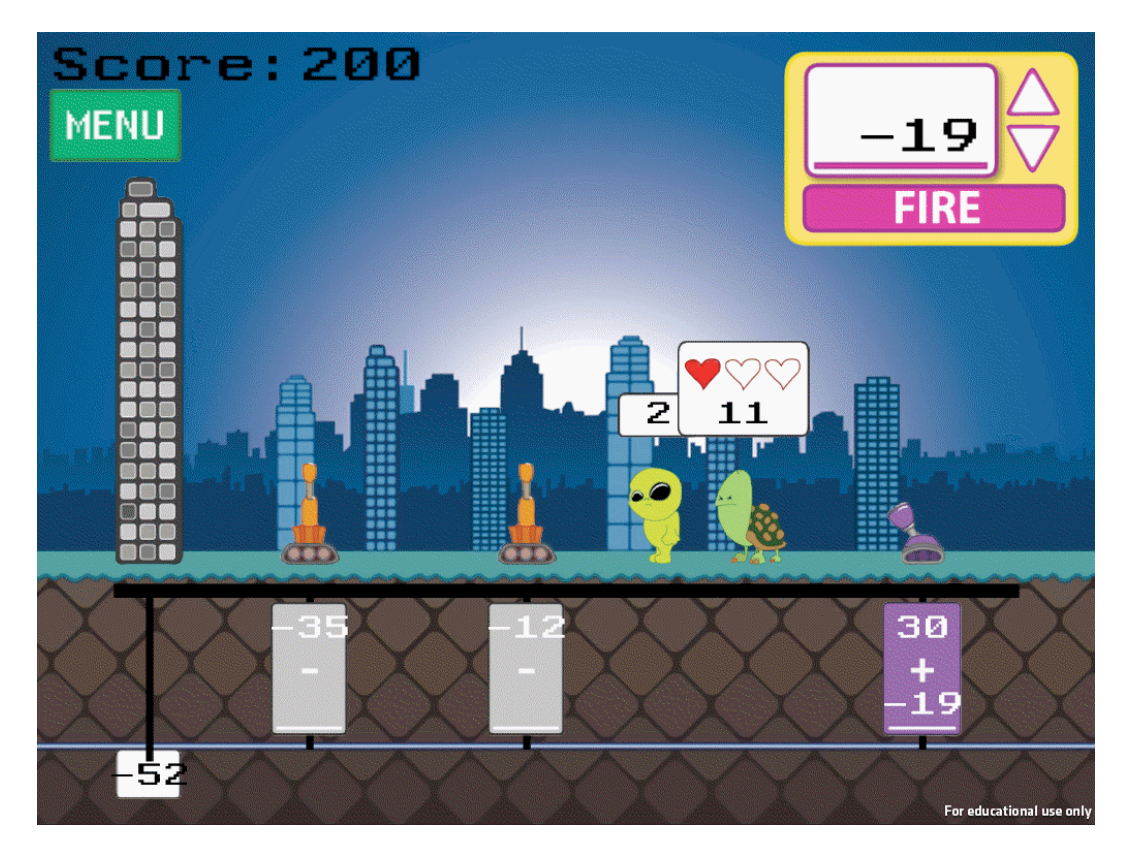

## **Key Features**

- Single-player game with 28 levels
- Stand-alone application that does not use the Web or require network connectivity
- Arcade genre

## **Math Learning Goals**

• Improve students' understanding of negative and positive integer addition, subtraction, and multiplication.

## **About the Game**

In *Monster Line*, various monsters are attacking a city. Their goal is to reach and destroy the tall building which has its location on the number line denoted by a number at the bottom of the screen. In a round, the student fires one or more pie launchers at the monsters. Each pie launcher has an integer (its location on the number line) and an operation associated with it. The student can supply either a positive or negative integer for each pie launcher, with the intent that the resulting sum, difference, product, or quotient will equal the location of one of the monsters on the number line.

Each round, if a monster is not destroyed by a pie, it moves a certain number of spaces along the number line. Each monster moves a different number of spaces, so some of them will advance more quickly toward the target building. Monsters can also destroy pie launchers if they are allowed to advance along the number line to the location of the launcher.

Each monster may require more than one pie to hit it before being defeated, so depending on the number of pie launchers and monsters in the level, the student may need to go through multiple rounds. Pie launchers with either division or multiplication operators may not be able to be used in every round, but pies launched by these operators will destroy a monster in one hit, so they are more powerful than the subtraction and addition pie launchers, which take three pies before a monster is destroyed.

# **Game Components**

## Table 8

Description of Game Elements and User Interface Elements

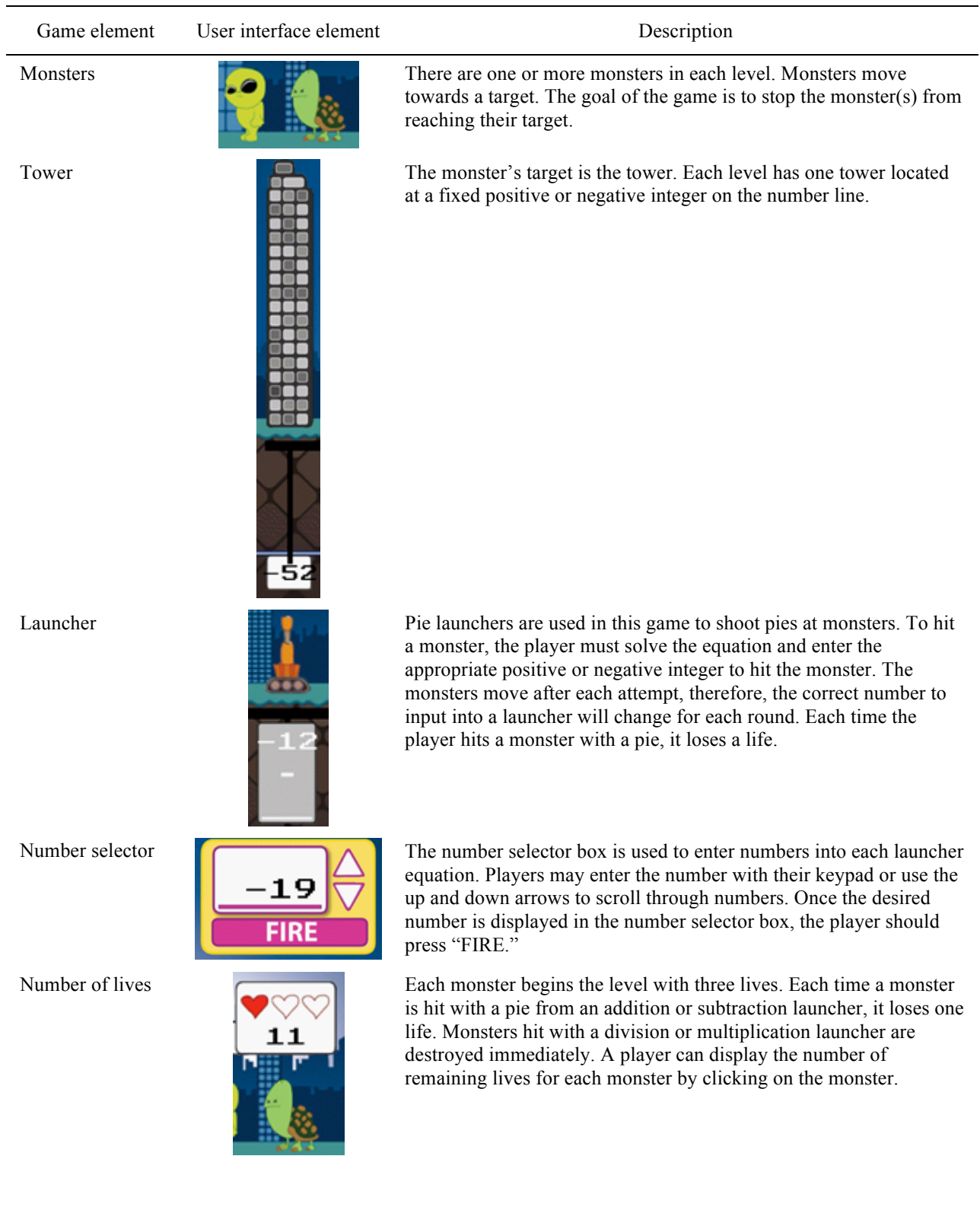

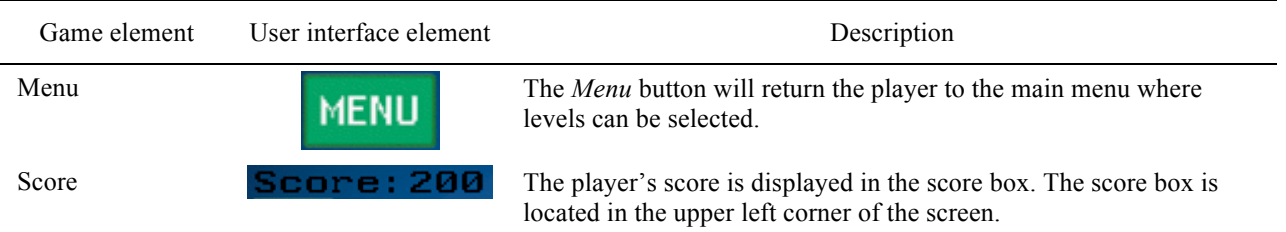

# **Typical Game Sequence**

- 1. Identify correct integer to solve the equation and hit the monster.
- 2. Enter integer in appropriate space.
- 3. Repeat for each launcher.
- 4. Press "FIRE" when complete.

# **Links to Classroom Instruction**

## *An Unknown*

In the game, the unknown is represented by the blank space beneath the integer in the gray box. An unknown represents one or more quantities that allow the expression to be evaluated, but the value of which is, at present, unknown. Since the unknown is a blank in this game, you can suggest to your students to use a symbol or a variable to represent the unknown quantity.

## *Positive and Negative Numbers*

The game reinforces that positive and negative numbers are opposites by positioning the launchers, building, and monsters accordingly on the number line. In the game, most levels do not display the location of zero on the number line. To make sure students are not confused, if both positive and negative numbers are displayed, point out that the positive numbers are always positioned to the right of negative numbers on the number line. It is also important for students to see that numbers get larger as you move farther along to the right on the number line (for example, -9 is located to the right of -19 and so -9 is larger than -19). Students should not confuse the subtraction sign in each gray box with a negative sign; however, students may begin to see that subtraction and negation are related. For example, subtraction of a negative number is mathematically equivalent to adding the opposite of that number or that subtraction of a positive number is mathematically equivalent to adding the opposite of that number.

## *Addition and Subtraction*

In the game, just like in math, addition and subtraction are operators. They should not be confused with positive and negative numbers. While subtraction will produce the same value as adding the opposite, subtraction is not the same as negation.

## *Division*

Division can be interpreted as partitive (how many groups should be made) or measurement (how many items should be put into each group). It may be easier for students to conceptualize different meanings in different situations. For example, in the division  $-12 \div -3$ , students may find it easier to think about forming groups of -3 (measurement division) rather than forming -3 groups (partitive).

## *Multiplication*

Multiplication can be thought of as the number of groups of a quantity of things. For example, (2)(5) can be thought of as two groups of five. Because multiplication is commutative, this expression can also be seen as five groups of two. It can, at times, be easier for students to see one interpretation more easily than the other.

## *Expressions and Equations*

Simple expressions can be represented using diagrams, number lines, symbols, manipulatives, words, or in other concrete ways. If students are having trouble seeing that the integer, operator, and blank space inside each gray box represent an expression, suggest that they write it another way that makes sense to them (perhaps horizontally). You may also want to point out that the integer for each monster is an expression in itself. For example, the expressions for the screen shot below (see Figure 11) are  $-21 -$  blank;  $3 -$  blank; and 48. Have students rewrite the expressions using variables for the blanks.

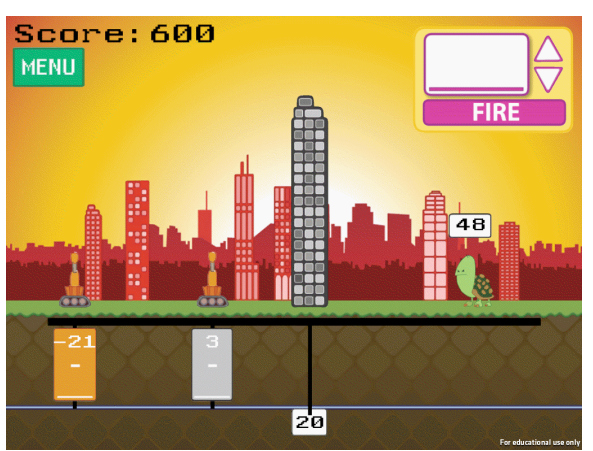

*Figure 11*. Screen shot of sample level in *Monster Line.*

# **Platform Requirements**

Windows XP or later or Mac OS X 10.5 or later, 2GB of RAM, 1GB of hard disk space, screen resolution of at least  $1024 \times 768$ , and 3D graphics card designed for gaming applications. Machines with lower specifications may experience slow or unstable performance.